**«Ухтинский государственный технический университет»** ( )

**12** 

 $\left\langle \mathcal{H} \right\rangle$   $\left\langle \mathcal{H} \right\rangle$ 

*УХТА 2015*

 $004.4(075.8)$  $32$ **32.** (972. 7)

 $2. MSEXCEL.$  [Texturn 2. MSEXCEL. [Text]:  $\frac{1}{2}$  $\qquad \qquad ;$   $\qquad \qquad .$   $\qquad \qquad .$   $\qquad \qquad .$   $\qquad \qquad .$ 

ISBN 978-5-88179-478-1

 $\langle \langle \rangle$ заданий к контрольной работе.

«  $\rightarrow$   $\rightarrow$ .

 $6.05.15$   $.10.$ 

Рецензент: Кудряшова О.Н., доцент кафедры ВТИСиТ  $\cdot$   $\cdot$  ,

В методических указаниях учтены замечания рецензента и редактора.  $2015$ ,  $\ldots$  $10.06.15.$  $41$  .  $50$  . .

 $\odot$ , 2015  $169300,$  , , , , , , , , , , 13. типо $\mathcal{L}$ 169300,  $\qquad \qquad , \qquad , \qquad , \qquad , \qquad , \qquad , \qquad 13.$ 

ISBN 978-5-88179-478-1

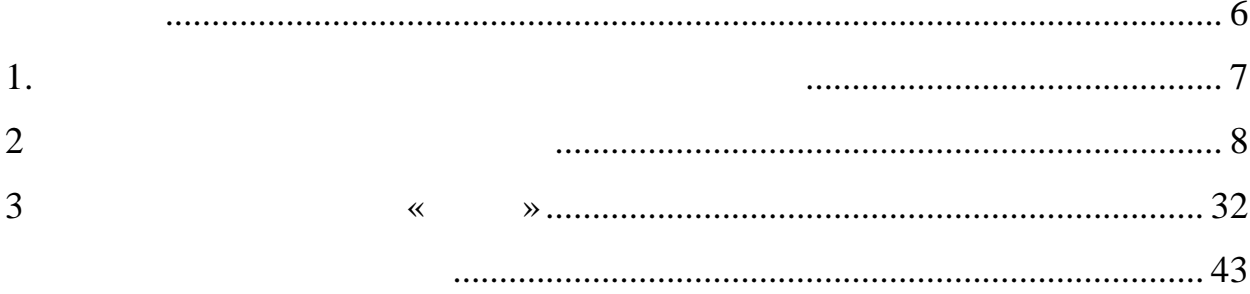

MS Access

,

 $\overline{a}$ 

 $\overline{\phantom{a}}$ 

 $\overline{\phantom{a}}$ 

 $\overline{\phantom{a}}$ ,

MS Access.

 $\ddot{\phantom{0}}$ 

 $\overline{\phantom{a}}$ 

 $\overline{\phantom{a}}$ 

,

 $\overline{\phantom{a}}$ 

MS Access

 $\ddot{\phantom{0}}$ 

 $\overline{\phantom{a}}$ 

 $\mathcal{R},$  $\bar{\ll}$ 

 $\overline{6}$ 

 $\bullet$ 

 $\overline{\phantom{a}}$ 

,

 $\overline{\phantom{a}}$ 

 $\overline{\phantom{a}}$ 

 $\overline{\phantom{a}}$ 

 $\ddot{\cdot}$  $(1, 0)$  $(1)$ .)  $(1, 5-3)$  $\qquad \qquad .)$  $\ddot{\cdot}$  $\overline{\phantom{a}}$  $\overline{\phantom{a}}$ - Print Screen)  $(. (10-20))$  $\overline{(\ }$  $(2 \cdot$ .  $(2-)$  $(10)$  $\overline{4}$  $(210*297)$  $\big)$  $\big($  $3).$  $-2$  $-3$  $\ddot{\cdot}$  $\overline{\phantom{a}}$  $\overline{\phantom{a}}$  $\overline{\phantom{0}}$  $1\,$  $\sim$  . - Times New Roman,  $\overline{(\ }$  $),$  $-14;$ 

 $-1,27$  (1,25)  $\ddot{\cdot}$  $\overline{\phantom{a}}$  $\overline{\phantom{a}}$  $-0,$  $\overline{(}$  $\mathcal{L}$  $\overline{\phantom{a}}$ 

,

 $\overline{(\ }$ 

 $),$ 

 $\overline{\phantom{a}}$ 

 $\pm$ 

NM mod 30,  $\text{NM}$  –

 $\overline{\phantom{a}}$ 

 $1.$ 

 $1. \,$ 30.

 $\overline{\phantom{a}}$ 

 $\ddot{\cdot}$ 

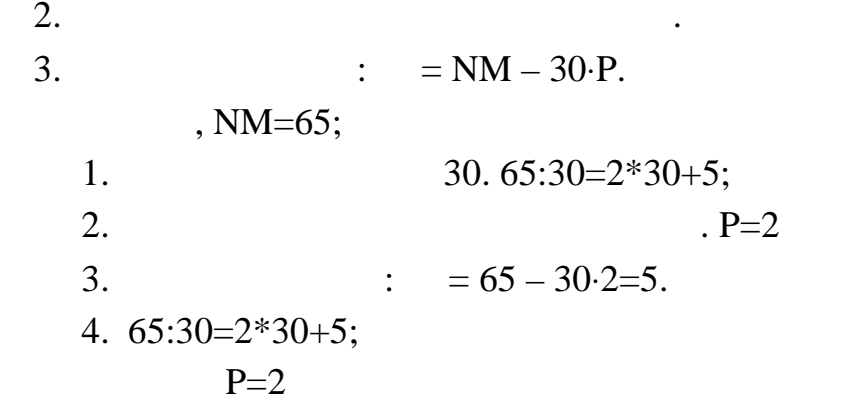

**2. Варианты контрольных заданий**

отслеживание финансовой деятельности компании.

**1** 

Описание предметной области

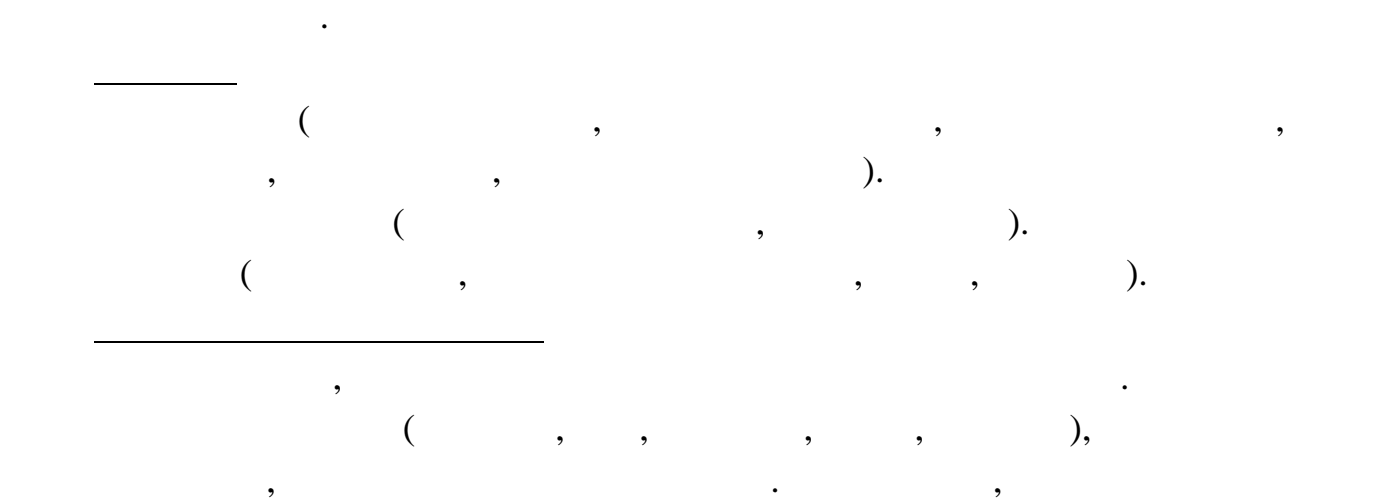

Вы работаете в страховой компании. Вашей задачей явл ется

Компания имеет различные филиалы по всей стране. Ка дый филиал

характеризуется названием, адресом и телефоном. Де тельность компании организована следующим образом: к Вам о ращаются различные лица с целью заключения договора о страховании. В зависимости от принимаемых на страхование объектов и страхуемых рисков, договор заключается по определение  $($ угона, страхование домашнего имущества, добровол ное медицинское страхование). При заключении договора Вы фиксируете дату заключения, страховую сумму, тарифную сумму, тарифную страхов никаков никаков никаков никаков никаков страхов никаков стра<br>Страхов никаков на страховательность на страховательность по страховательность на страховательность на страхов

данных, нужно иметь возможность рассчитывать заработную плату агентам.

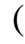

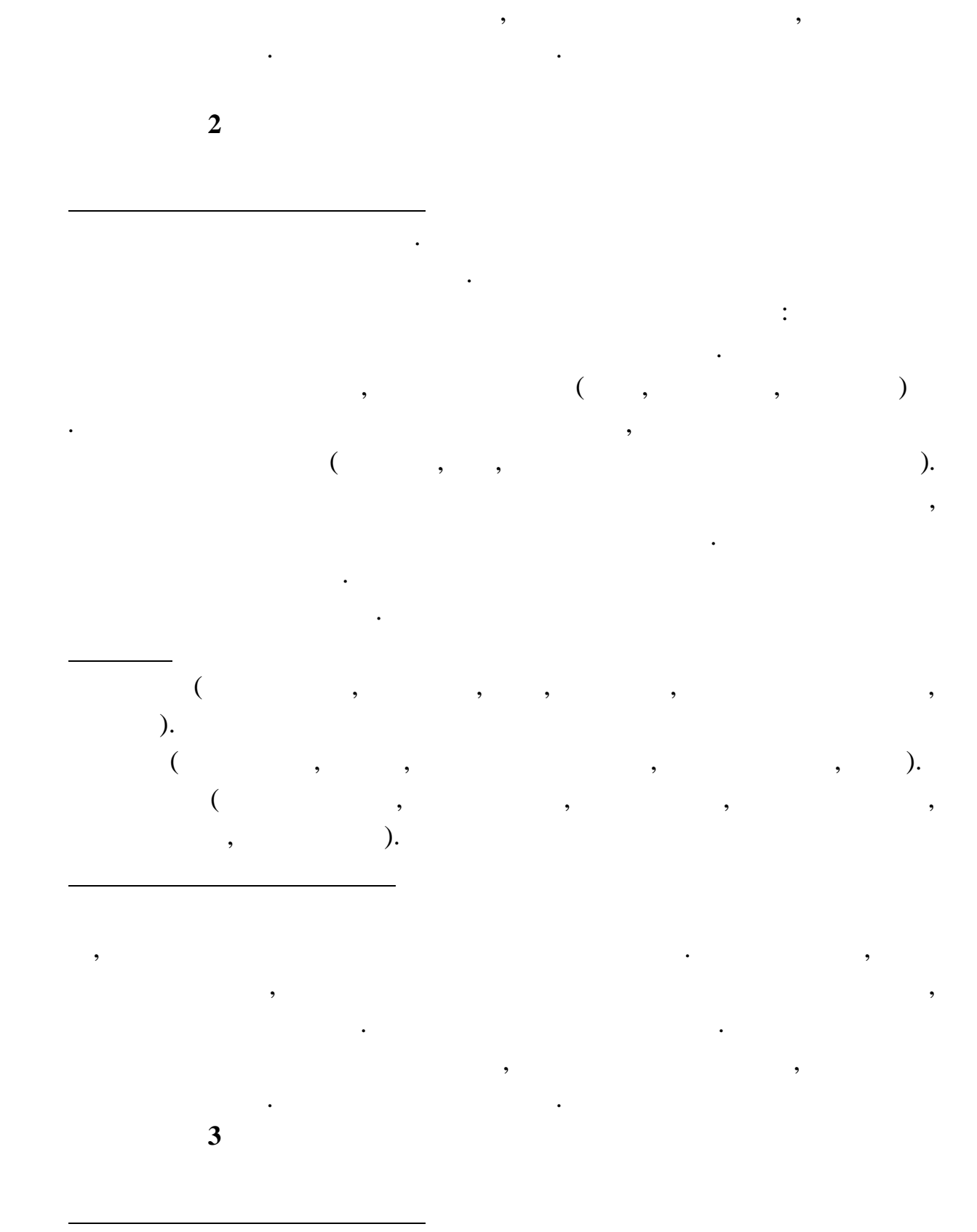

Процент зависит от вида страхов ния, по которому заключен договор.

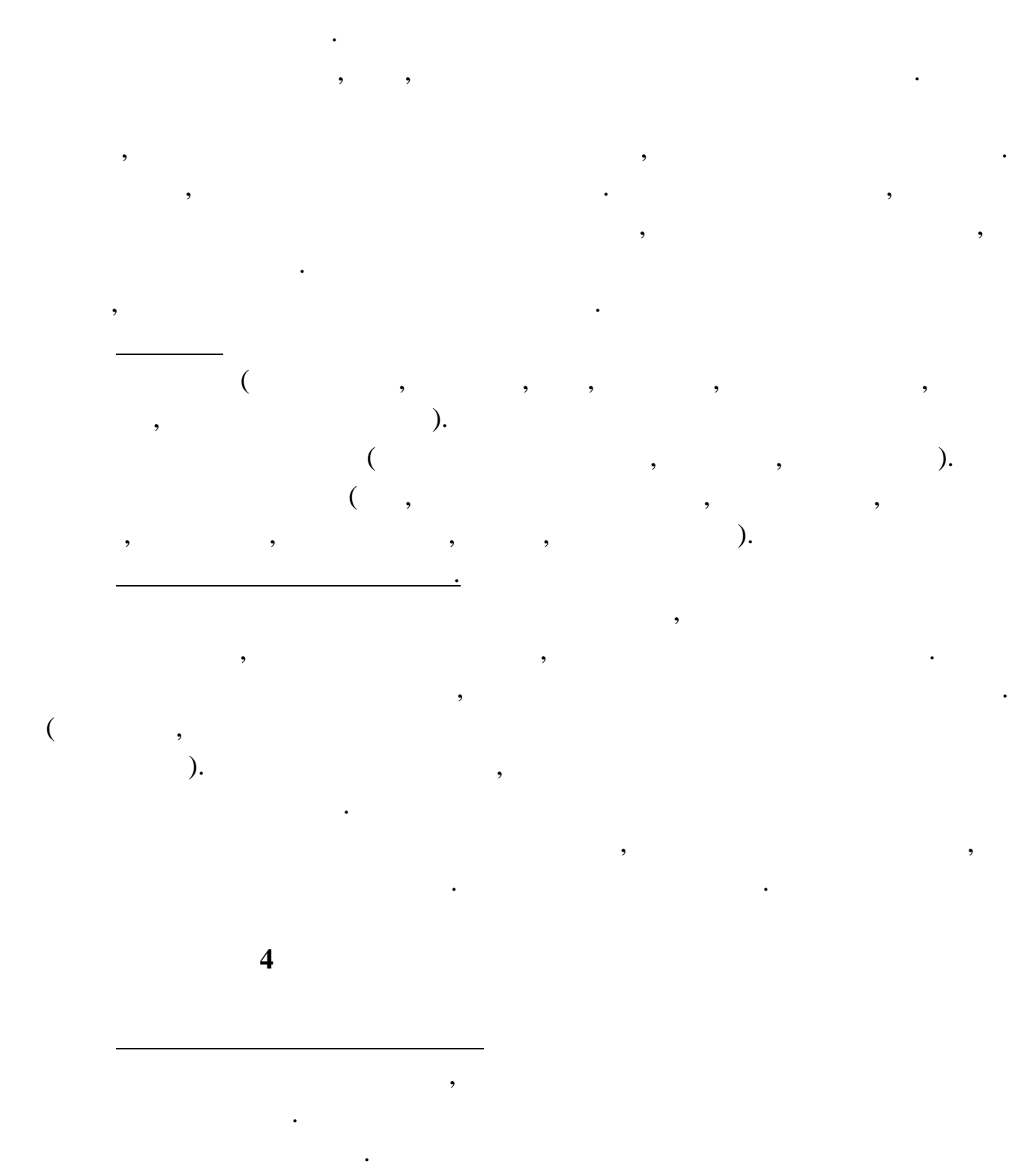

Вы работаете в ломбарде. Вашей задачей является отсл живание

Деятельность Вашей компании организована следующим о разом: к Вам

финансовой стороны работы ломбарда.

Деятельность Вашей компании организована следующим образом: Ваша

компания торгует товарами из опред ленного спектра. Каждый из этих товаров

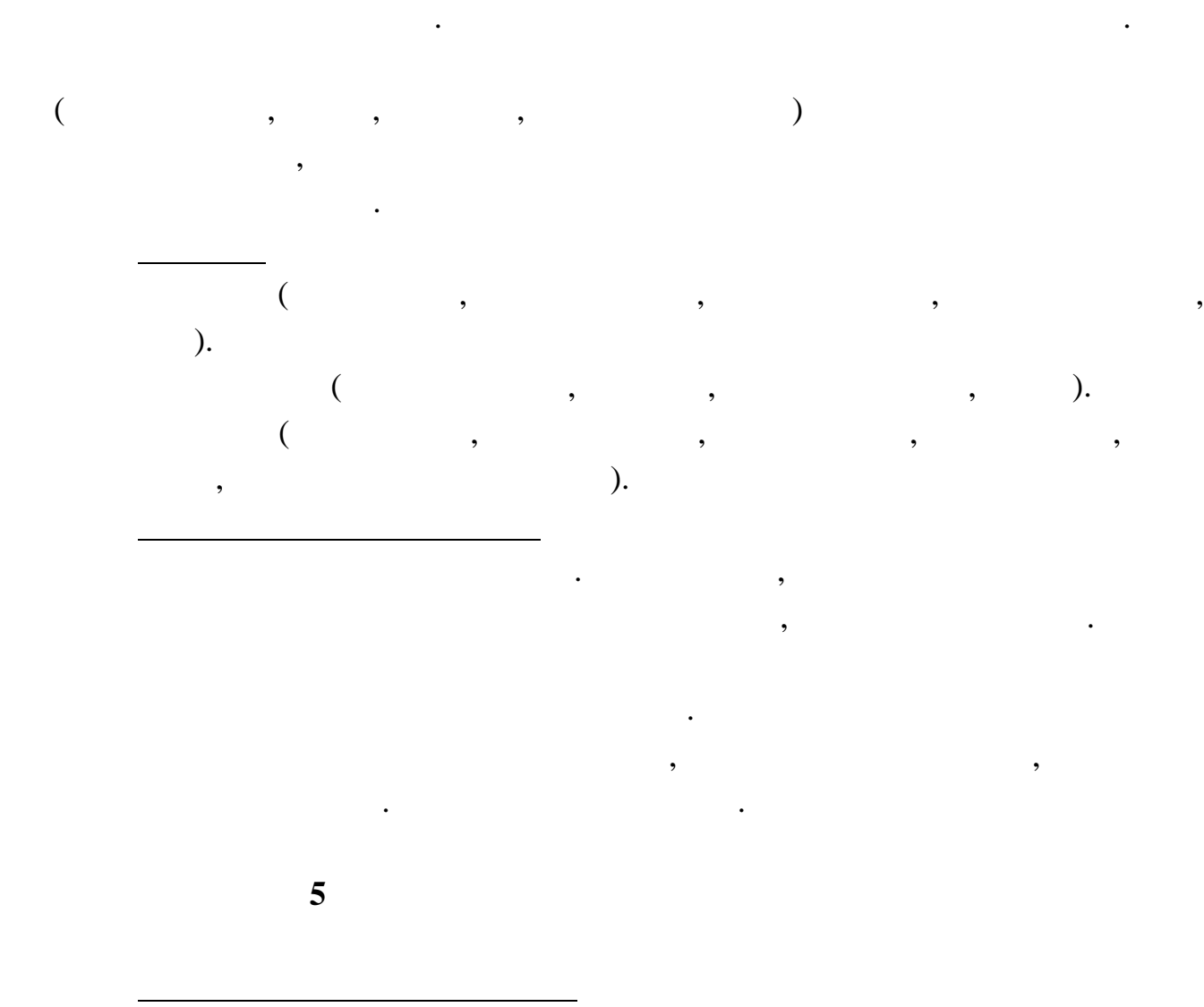

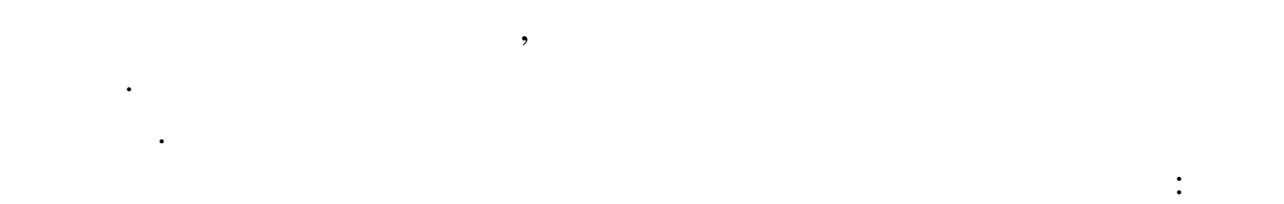

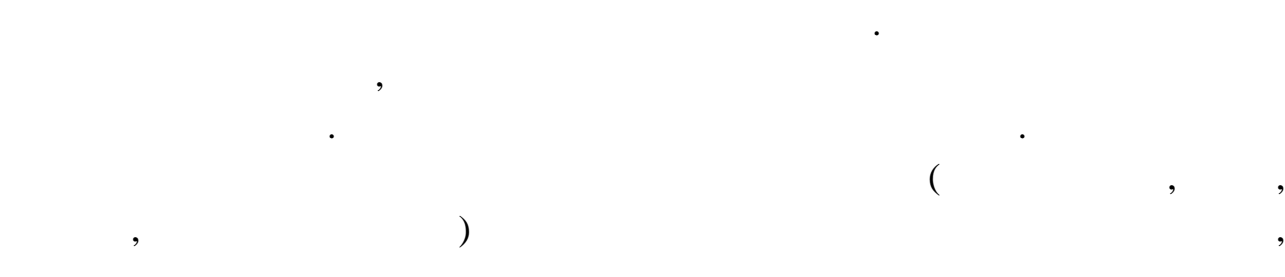

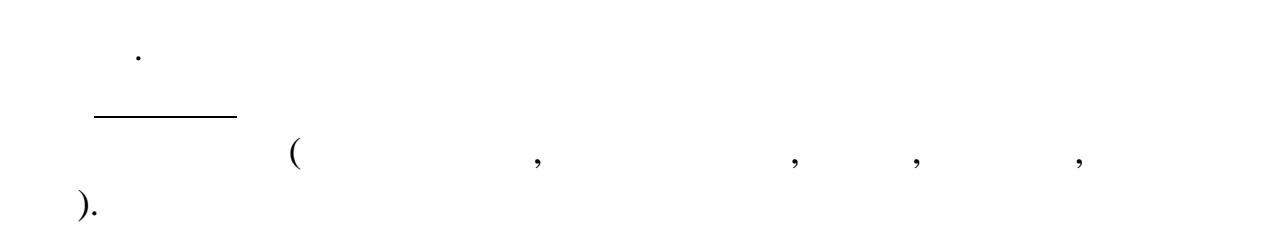

**Товары** (Код товара, Цена, Доставка, Описание).

11

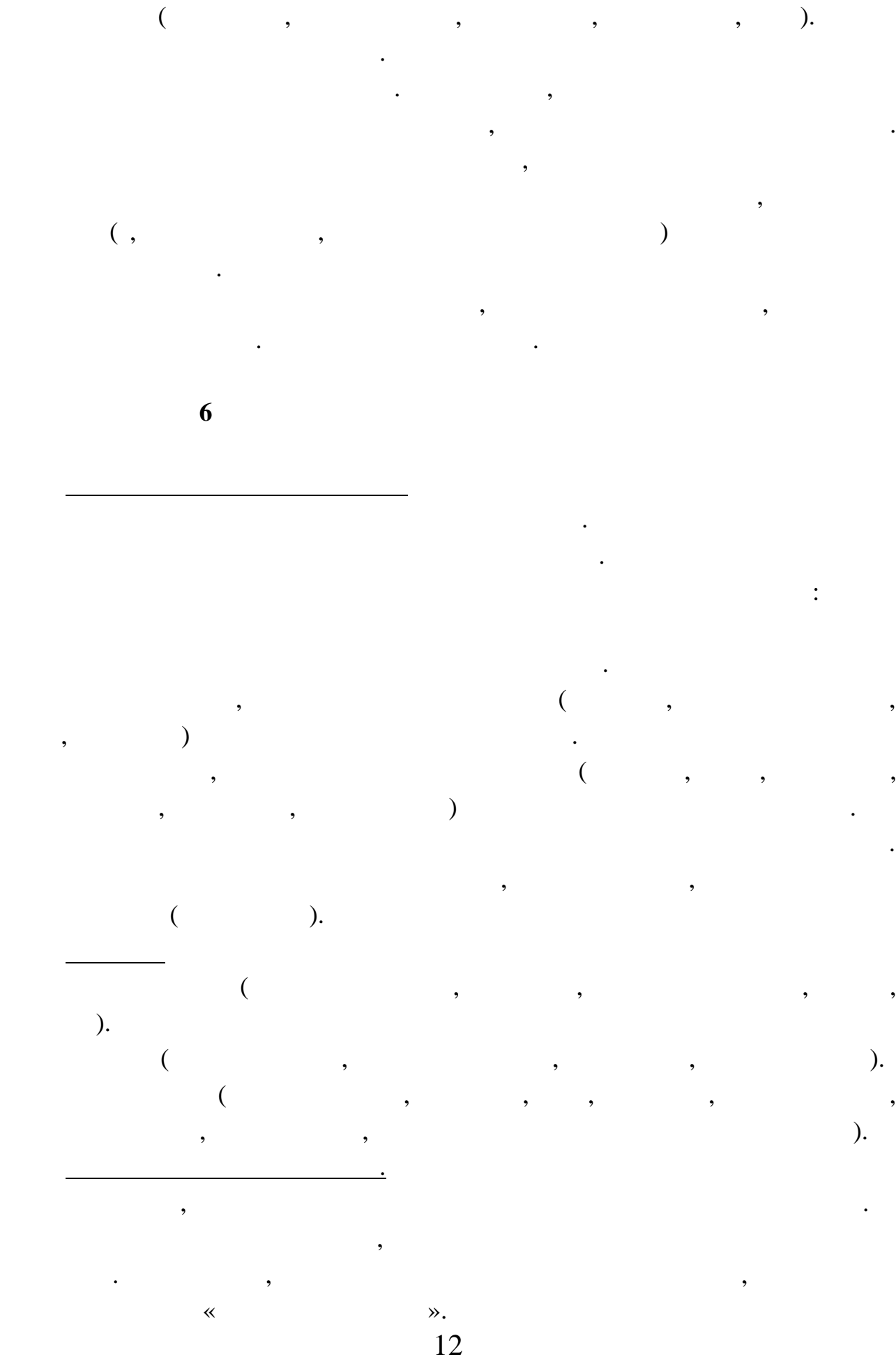

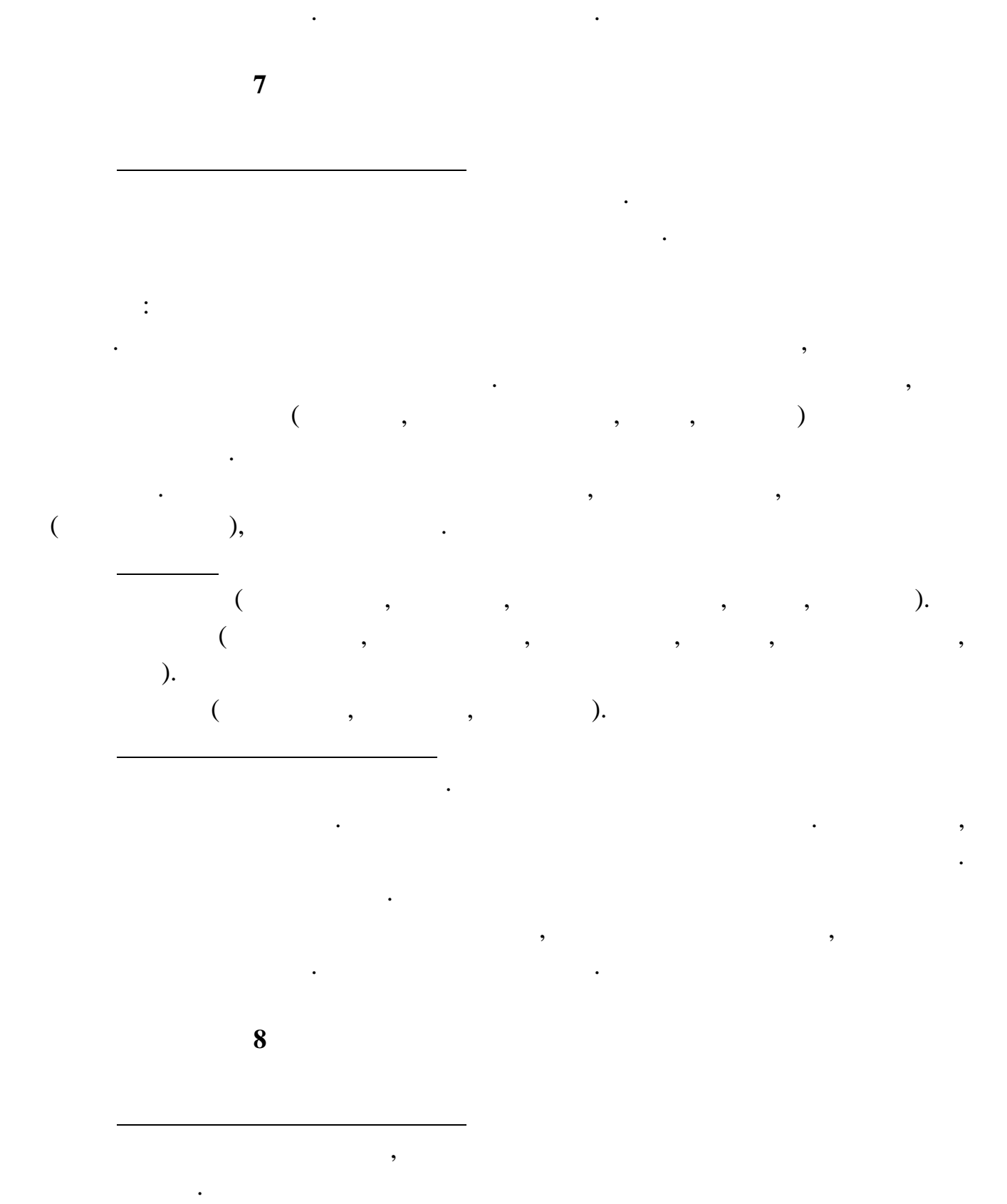

Внести в структуру таблиц изменения, учитывающие эти фа ты, и изменения, что ты, и изменения, что ты, и измене

13 работой с поставщиками. Фирма имеет о ределенный набор поставщиков, по

Основная часть деятельности, находящейся в Вашем ведении, связана с

работы компании.

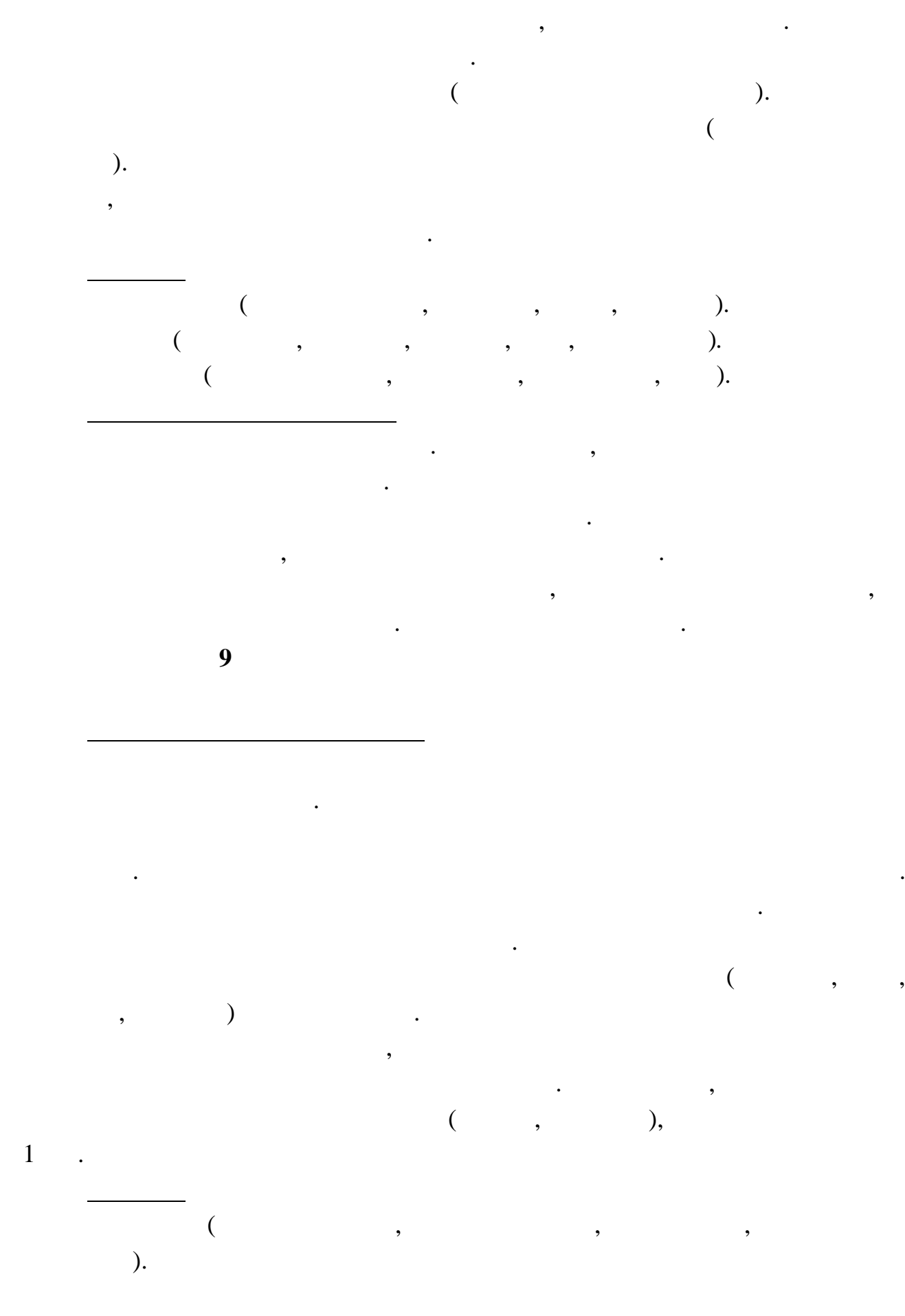

14

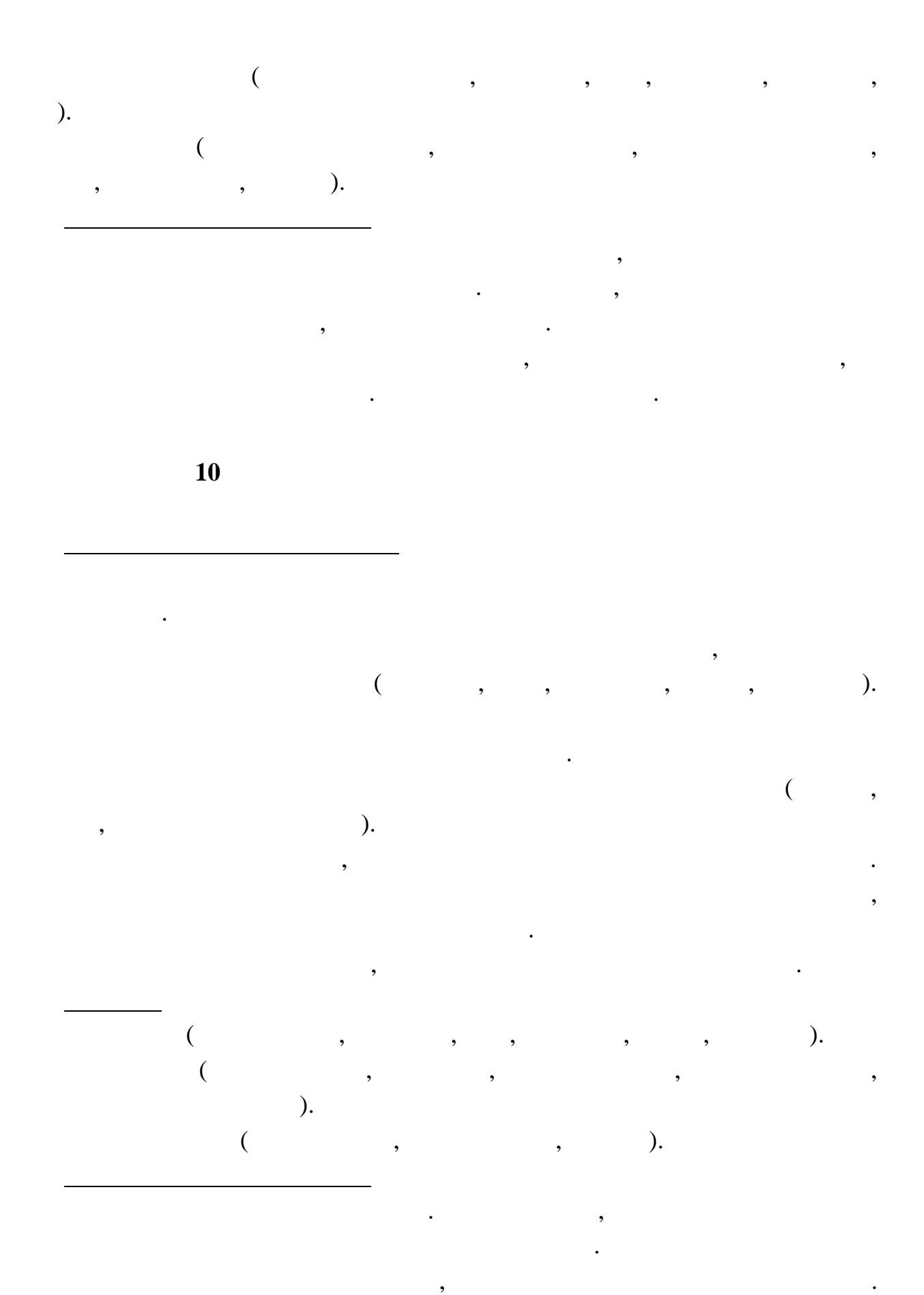

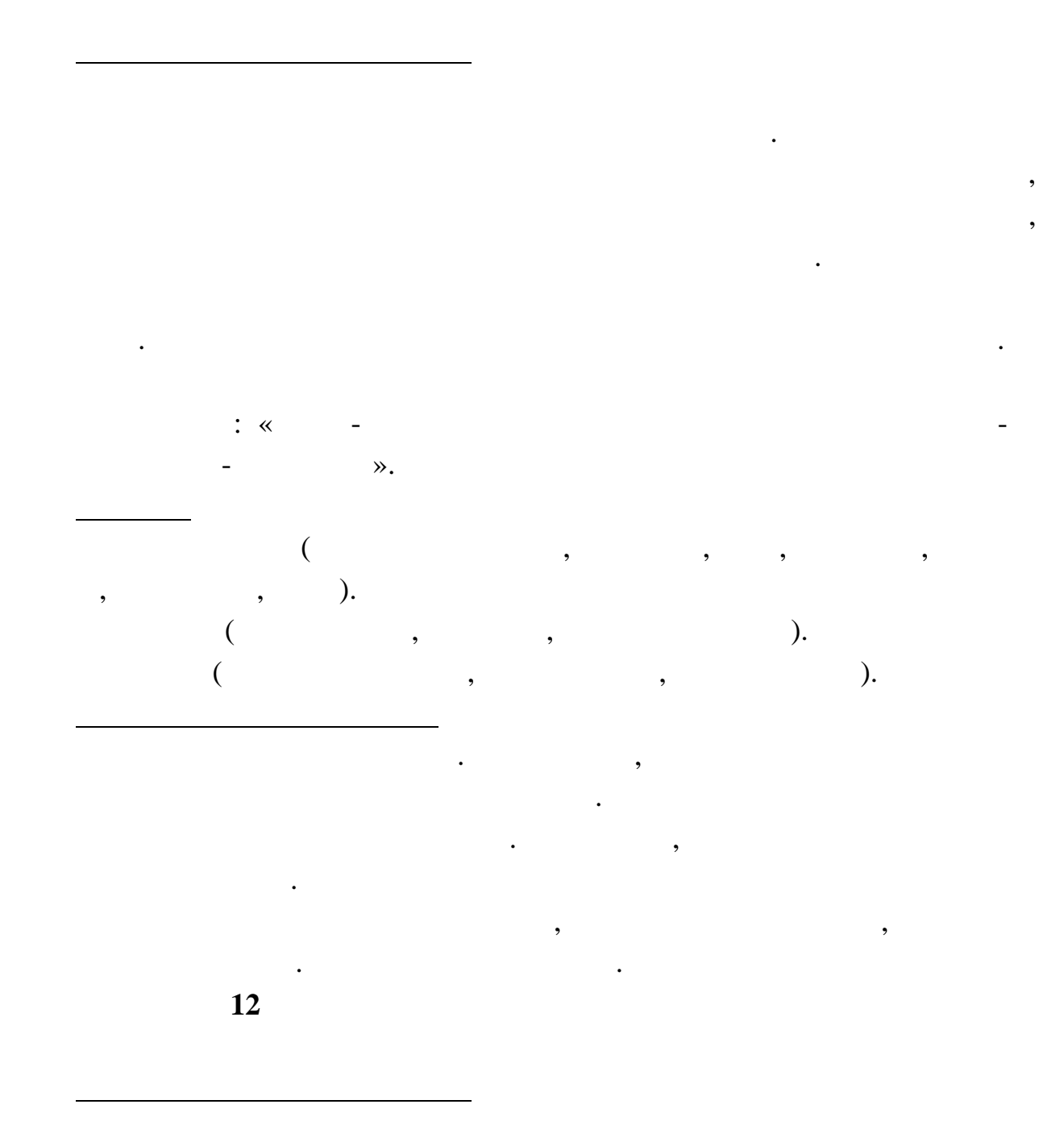

В качестве итоговой оценки за предмет берется последняя оценка, полученная

Внести в структуру таблиц изменения, учитывающие эти фа ты, и изменения, что ты, и изменения, что ты, и измене

 $\overline{11}$ 

выполнения дополнительных р бот.

существующие запросы. Добавить новые запр сы.

ст дентом.

дополнительных разовых работ. Вашей задачей я ляется отслеживание хода

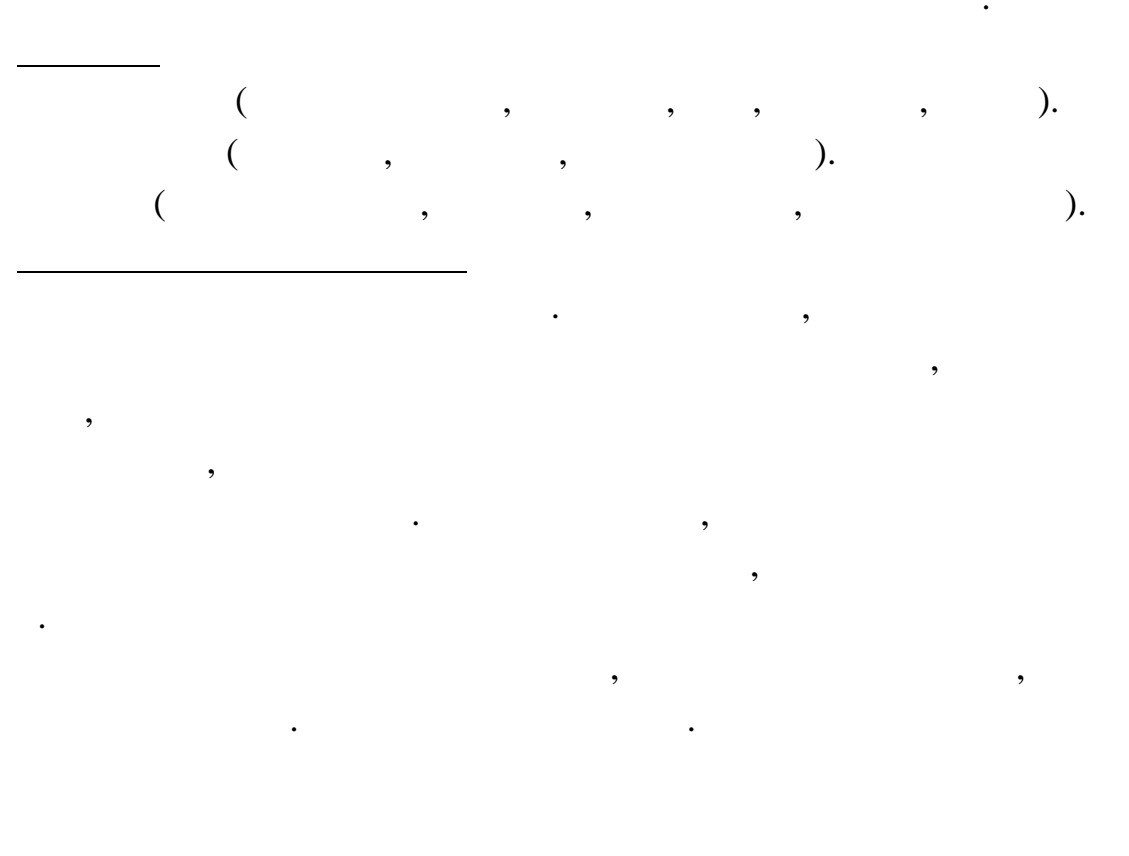

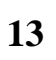

ś

 $\ddot{\cdot}$ 

 $\overline{\phantom{a}}$ 

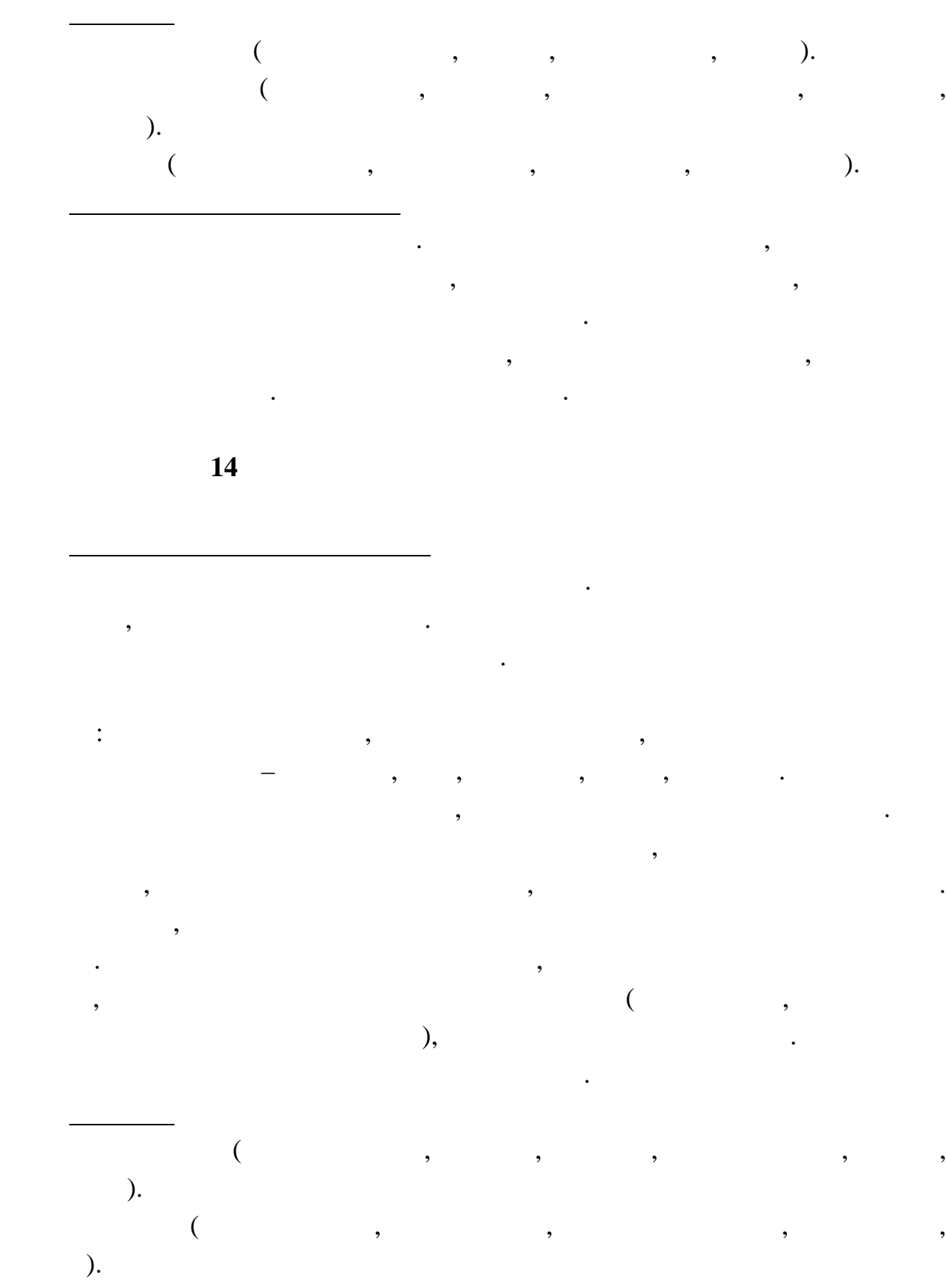

стоимостью. Исходя из этих данных, по каждому факту р монта Вы фиксируете

вид станка и дату начала ремонта.

 $\frac{1}{18}$ **Клиенты** (Код клиента, Фамилия, Имя, Отчество, Адрес, Т лефон).

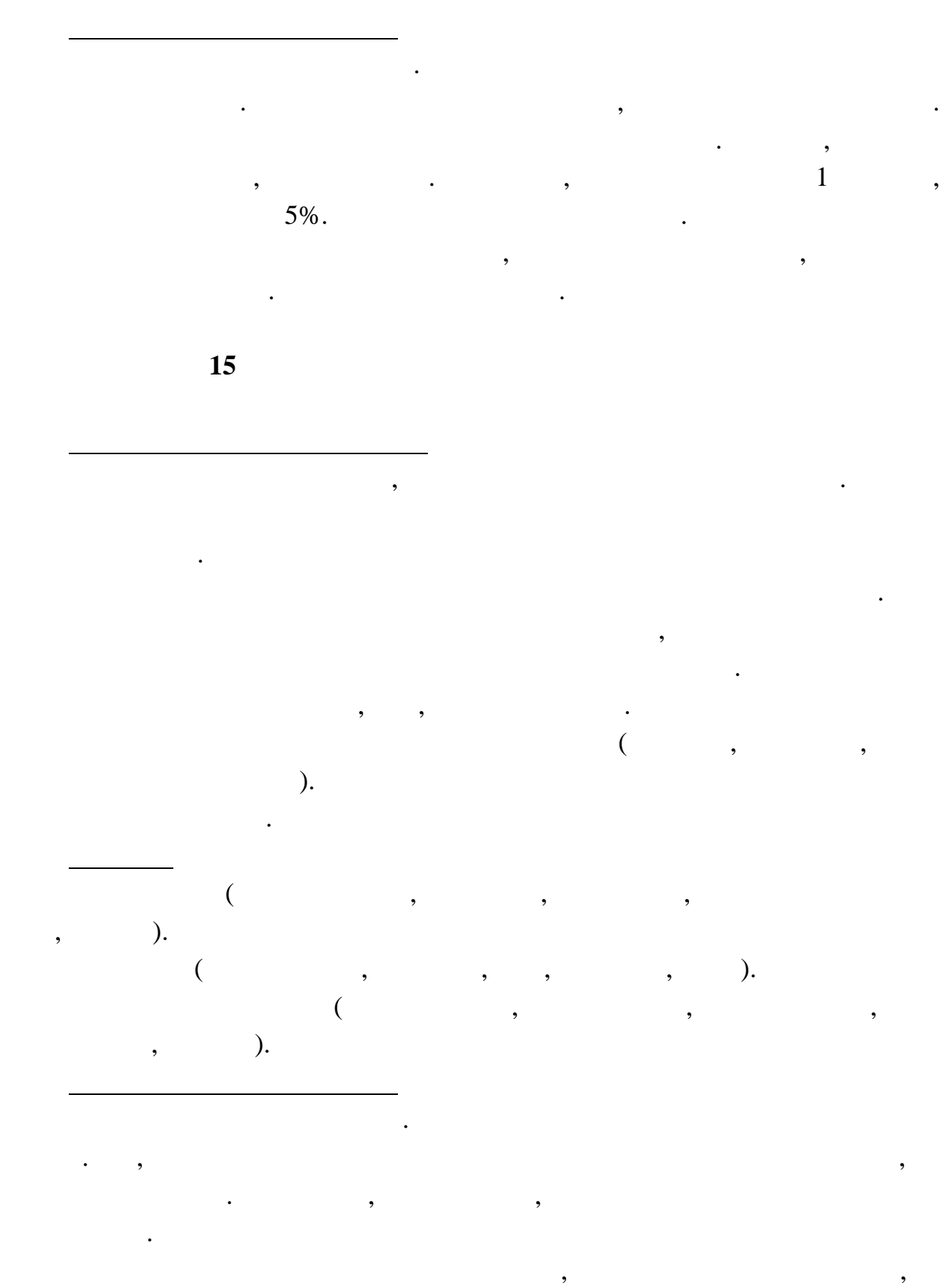

**16** 

изменить существующие запросы. Добавить новые запросы. Добавить новые запросы. Добавить новые запр сы.

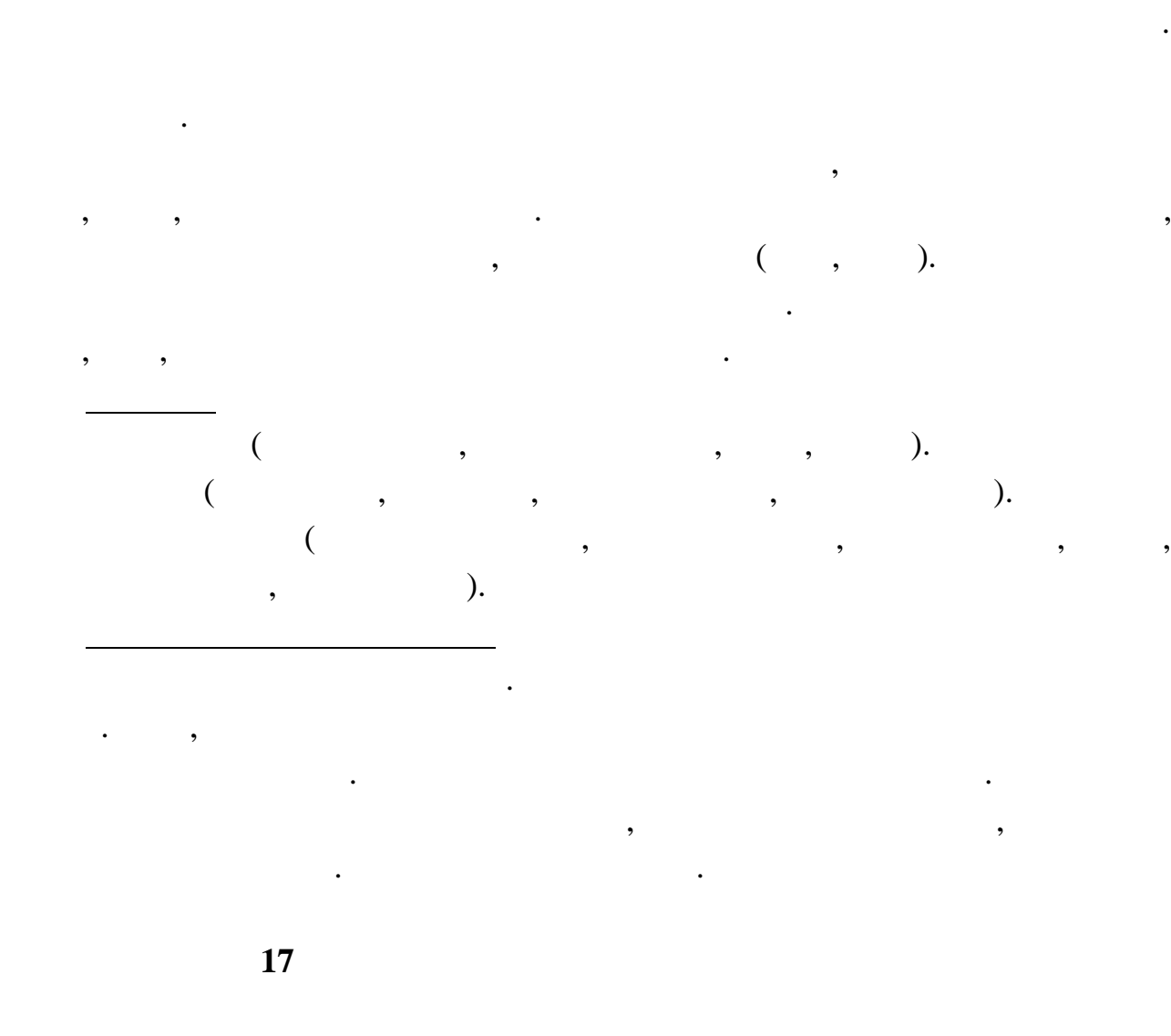

Вы работаете в коммерческой службе телефонной комп нии. Компания

Описание предметной области

Описание предметной области

внутриофи ных расходов.

отдел.

Вы работаете в бухгалтерии частной фирмы. Сотрудники фирмы и частной фирмы и фирмы.  $\mathcal{L}^{\mathcal{L}}$ 

Ваша отделов. Как дом отделов. Как дом отделов. Как дом отдел из отдел имеет н звание. В каждом отдел имеет н

возможность осуществлять мелкие п купки для нужд фирмы, предоставляя в бухгалтерию товарный чек. Вашей задачей является отслеживание

отделение работает определение количество с трудников. Сотрудников. Сотрудников. Сотрудников. Сотрудников. Со осуществлять покупки в соотве ствии с видами расходов. Каждый вид расходов имеет название и пределяться название и пределяться и пределать некоторые и пределать некоторые и пределяться <br>В сервее описание и пределаться и пределать некоторые и пределать некоторые и пределать некоторые и пределать могут быть по данному виду расходов в месяц. При каждой по данному виду расходов в месяц. При каждой покупке сотрудник отрудник отрудник отрудник отрудник отрудник отряда в сотрудник отряда в сотряда в сотряда в сотряда<br>В сотряда в сотряда в сотряда в сотряда в сотряда в сотряда в сотряда в сотряда в сотряда в сотряда в сотряда

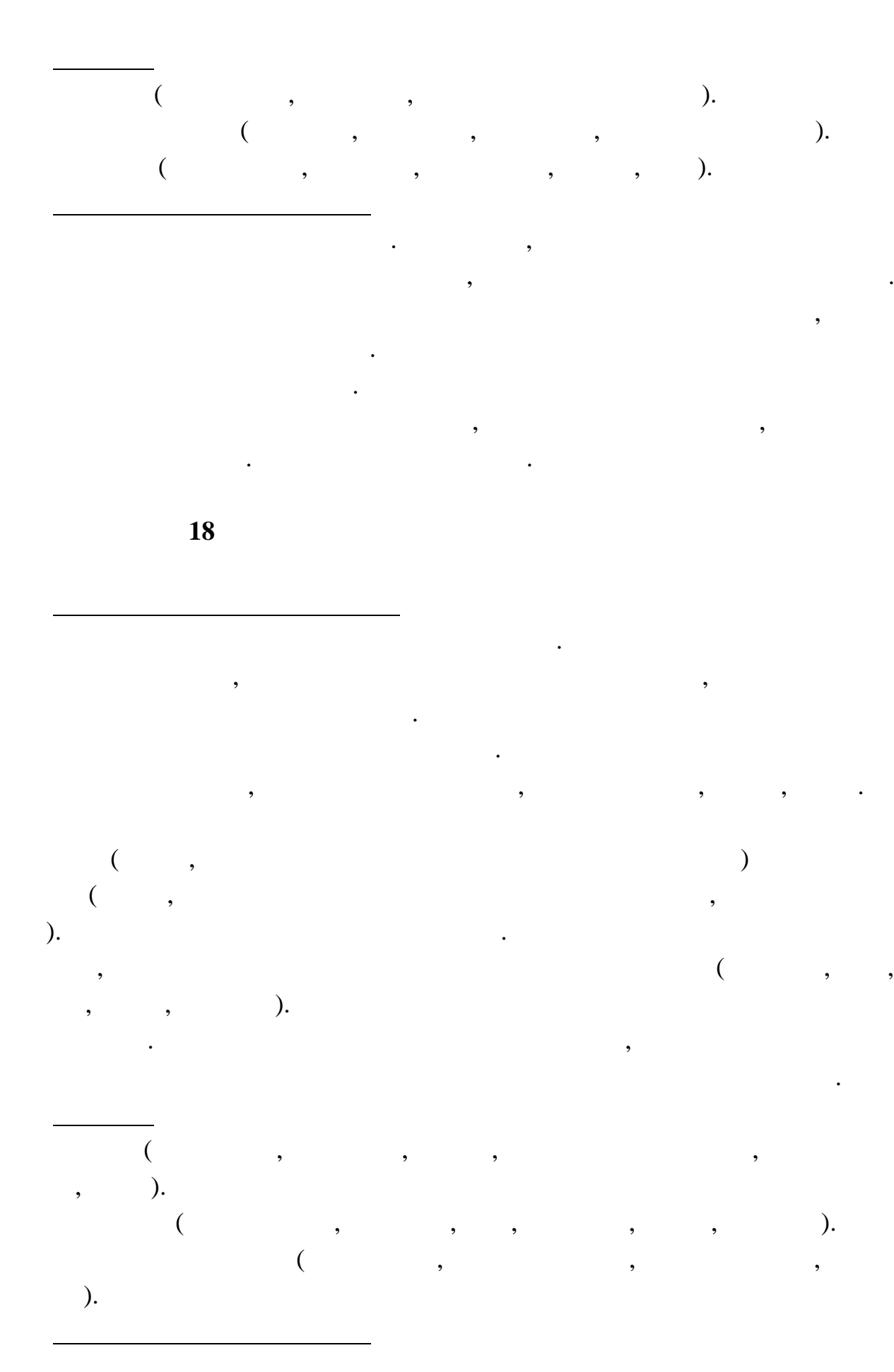

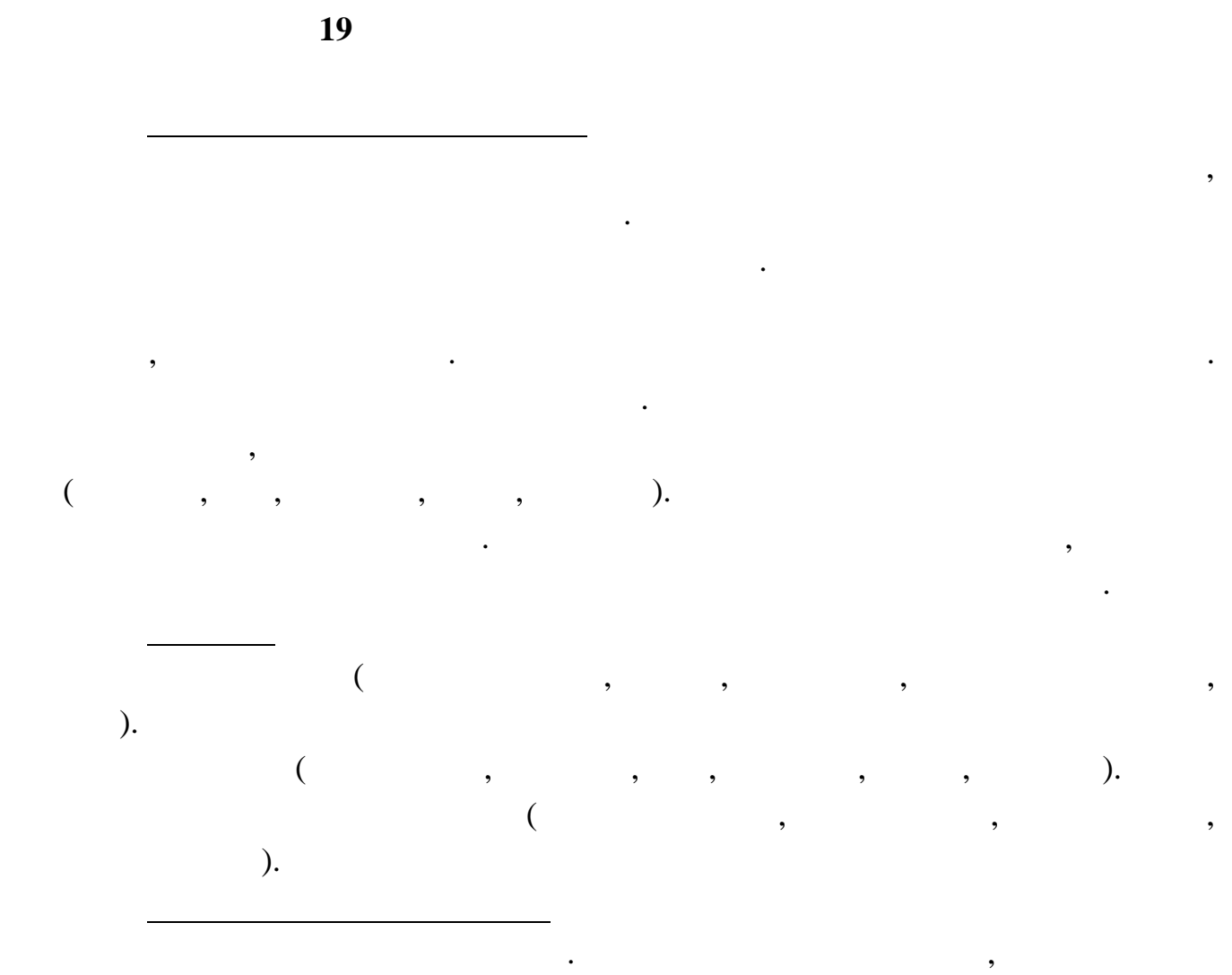

Теперь ситуация изменилась. Несложный анализ пок зал, что стоимость

Внести в структуру таблиц изменения, учитывающие эти фа ты, и изменения, что ты, и изменения, что ты, и измене

проката книги должна зависеть не только от самой кн ги, но и от срока ее проката. Кроме того, необходимо добавить си тему штрафов за вред,

нанесенный книге и систему скидок для н которых категорий читателей.

существующие запросы. Добавить новые запр сы.

**19** 

для пост янных клиентов.

изменить существующие запросы. Добавить новые запросы. Добавить новые запросы. Добавить новые запр сы.

проката автомобиля должна зависеть не только от сам го автомобиля, но и от срока его проката, а также от года выпуска. Также нужно ввести систему

Внести в структуру таблиц изменения, учитывающие эти факты, изменения, изменения, изменения, изменения, измене<br>В структуру таблиц изменения, изменения, изменения, изменения, изменения, изменения, изменения, изменения, изм

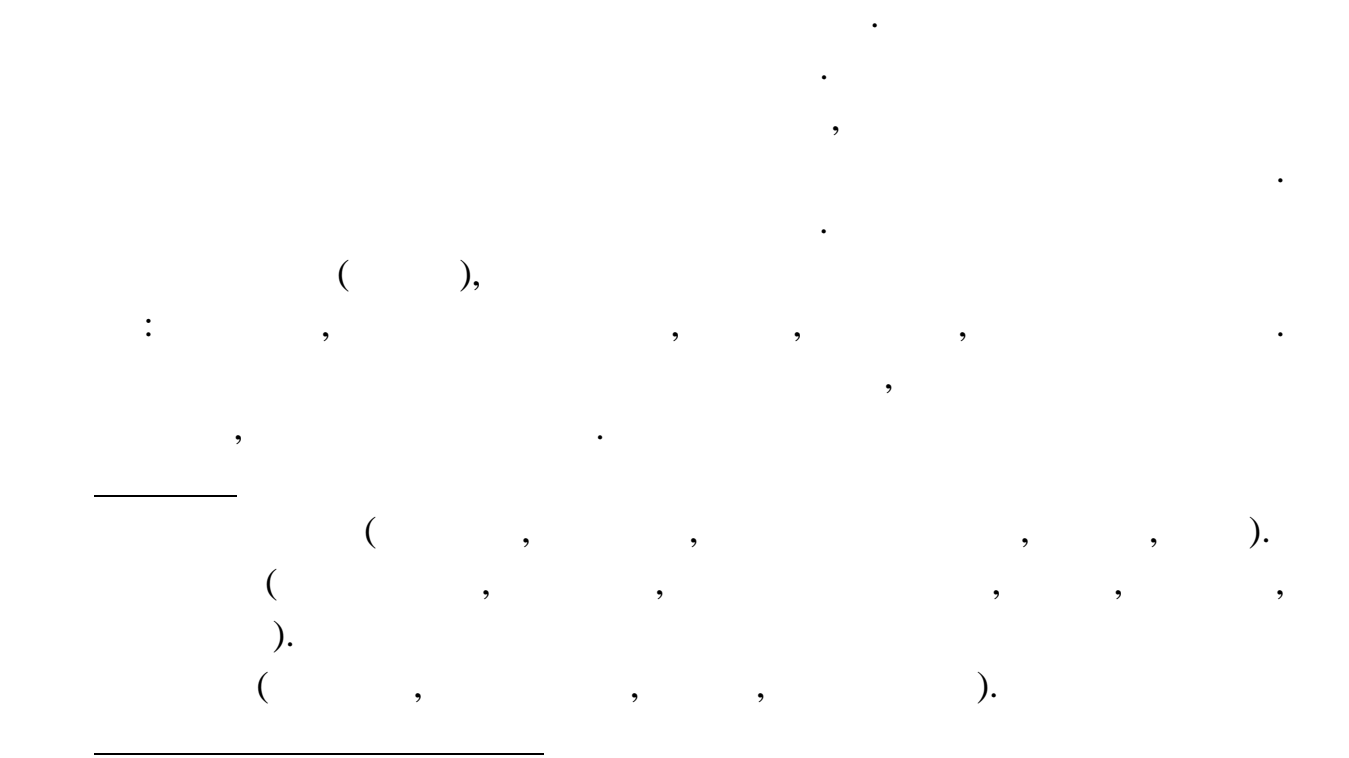

Теперь ситуация изменилась. После проведения разли ных исследований

Внести в структуру таблиц изменения, учитывающие эти факты, изменения, изменения, изменения, изменения, измене

выясникось, что используемая система не позволяет отслеживать динамику $\mathcal{L} = \mathcal{L} \mathcal{L} \mathcal{L}$ возврата кредитов. Для устр нения этого недостатка Вы приняли решение учитывать в сило в сило еще и дату фактического возврата денег. Нужно еще и дату фактического возврата денег. учество, что кредит может гаситься частями, и заделжки возврата кредиться частями, которые с произведения и за<br>В произведении с произведения и заделения и заделения и заделения и заделения и заделения и заделения и задел

Вы являетесь руководителем информационно-аналитического центра

коммерческого банка. Одним из сущес венных видов деятельности Вашего

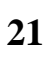

Описание предметной области

изменить существующие запросы. Добавить новые запросы. Добавить новые запросы. Добавить новые запр сы.

начисляются штрафы.

бумаги.

Описание предметной области

23 выбрать вид центрать вид центрать в позволят позволят п лучшей позволят п лучшей позволят п лучшей прибыль и В<br>В позволят п лучшей позволят п лучшей позволят п лучшей позволят п лучшей позволят п лучшей позволят п лучшей

свободными денежными средства на определе ный период. Вам необходимо

компания занимается в получительность в центральность в центральность в центральность в центральность в центра<br>В центральность в центральность в центральность в центральность в центральность в центральность в центральност

 $\mathcal{L} = \mathcal{L} \mathcal{L} \math$ 

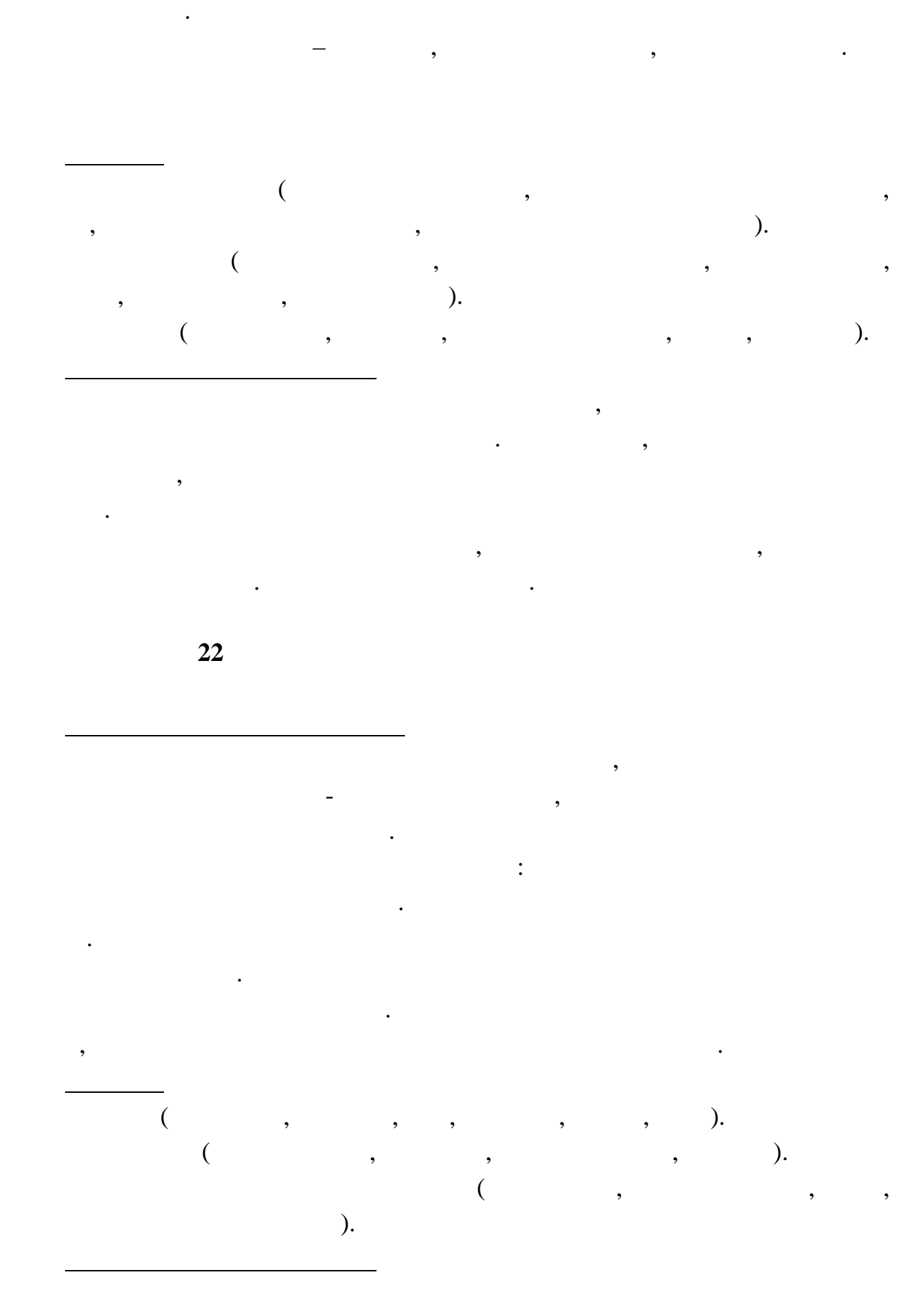

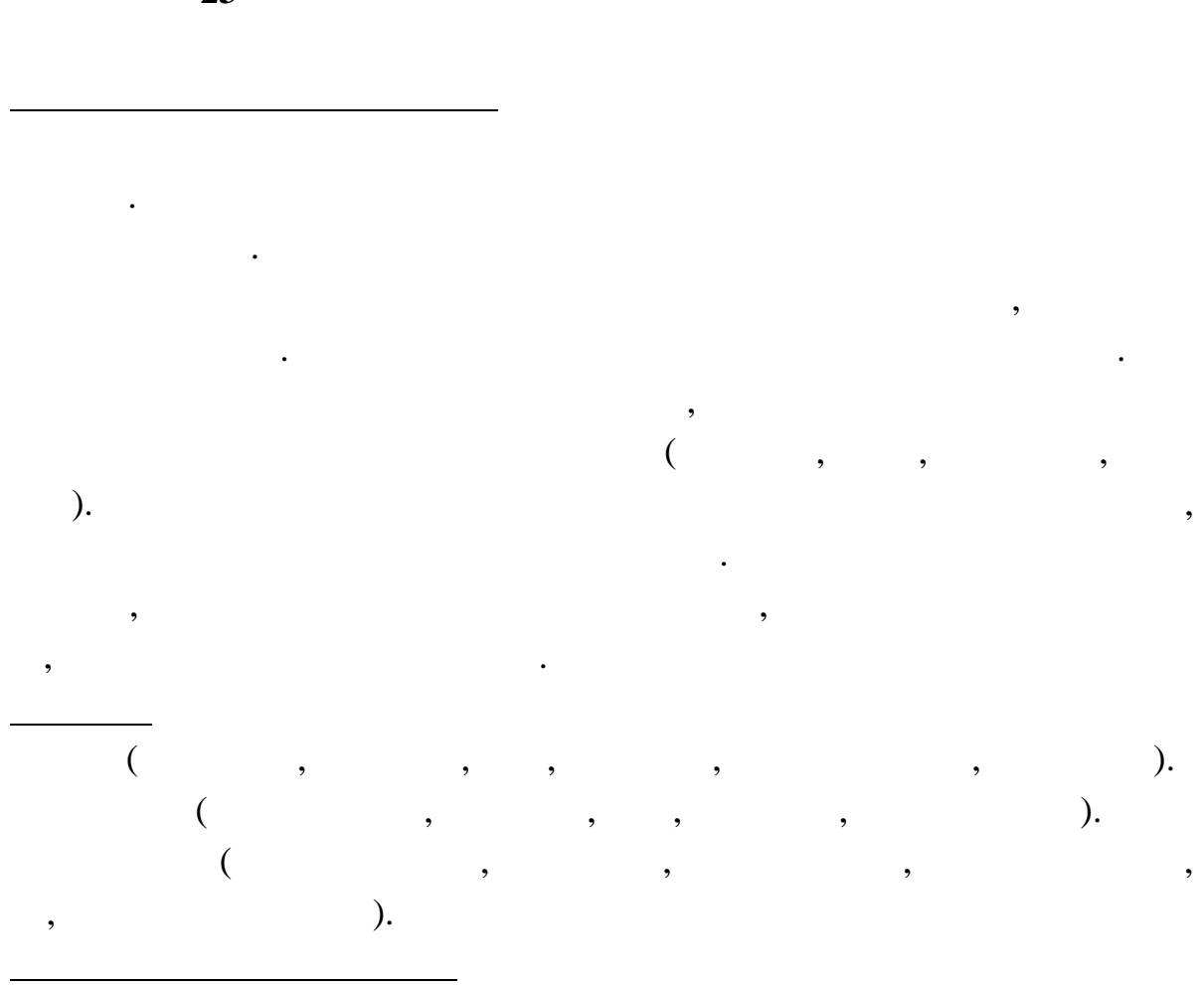

 $\cdot$ 

,

 $\overline{\phantom{a}}$ 

 $\overline{\phantom{a}}$ 

 $23$ 

25

,

,

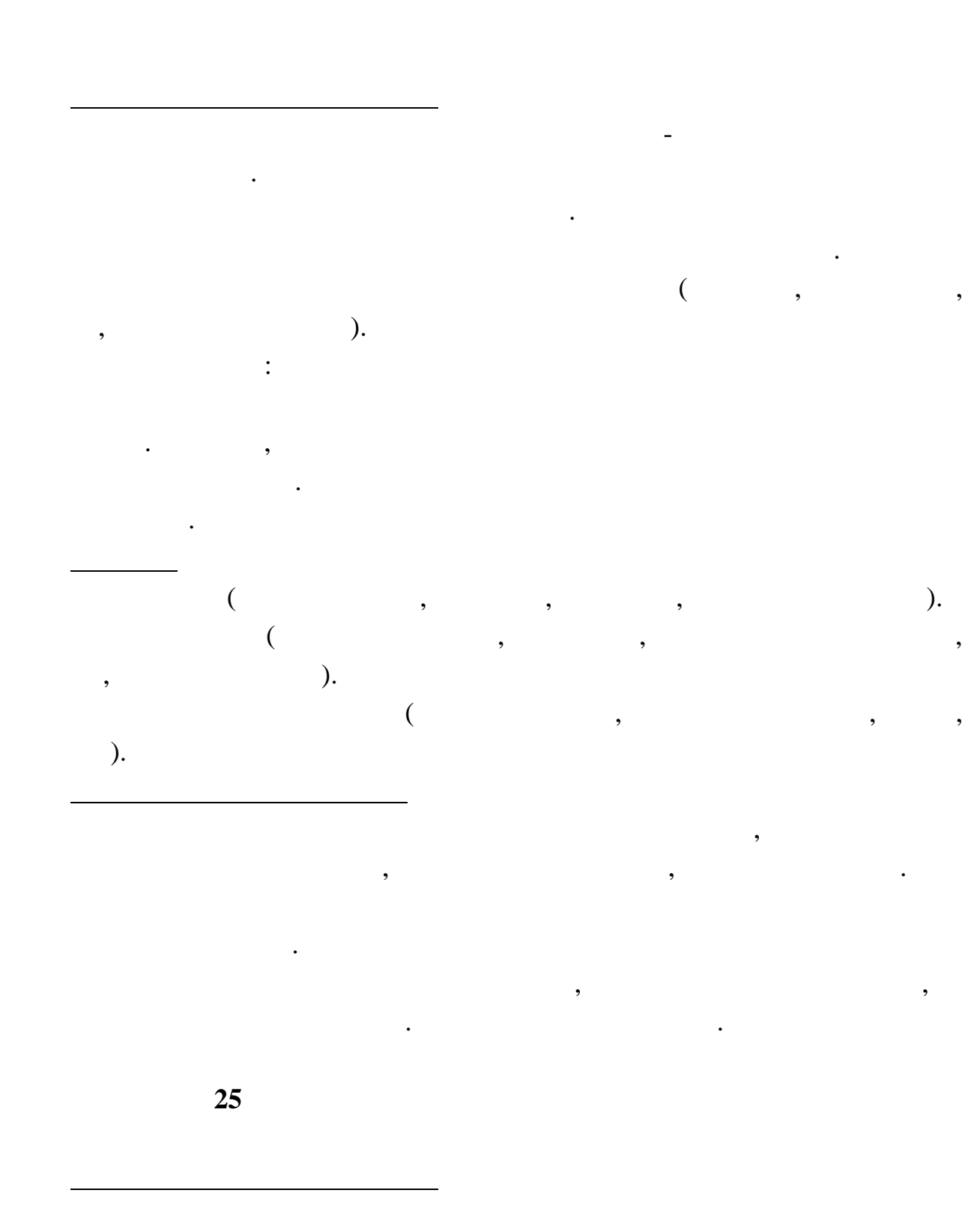

**24** 

компании. Вашей задачей является отслеживание расчетов, связанных с

Работа построена следующим образом: заказчики просят поместить свою

прохождением рекламы в тел эфире.

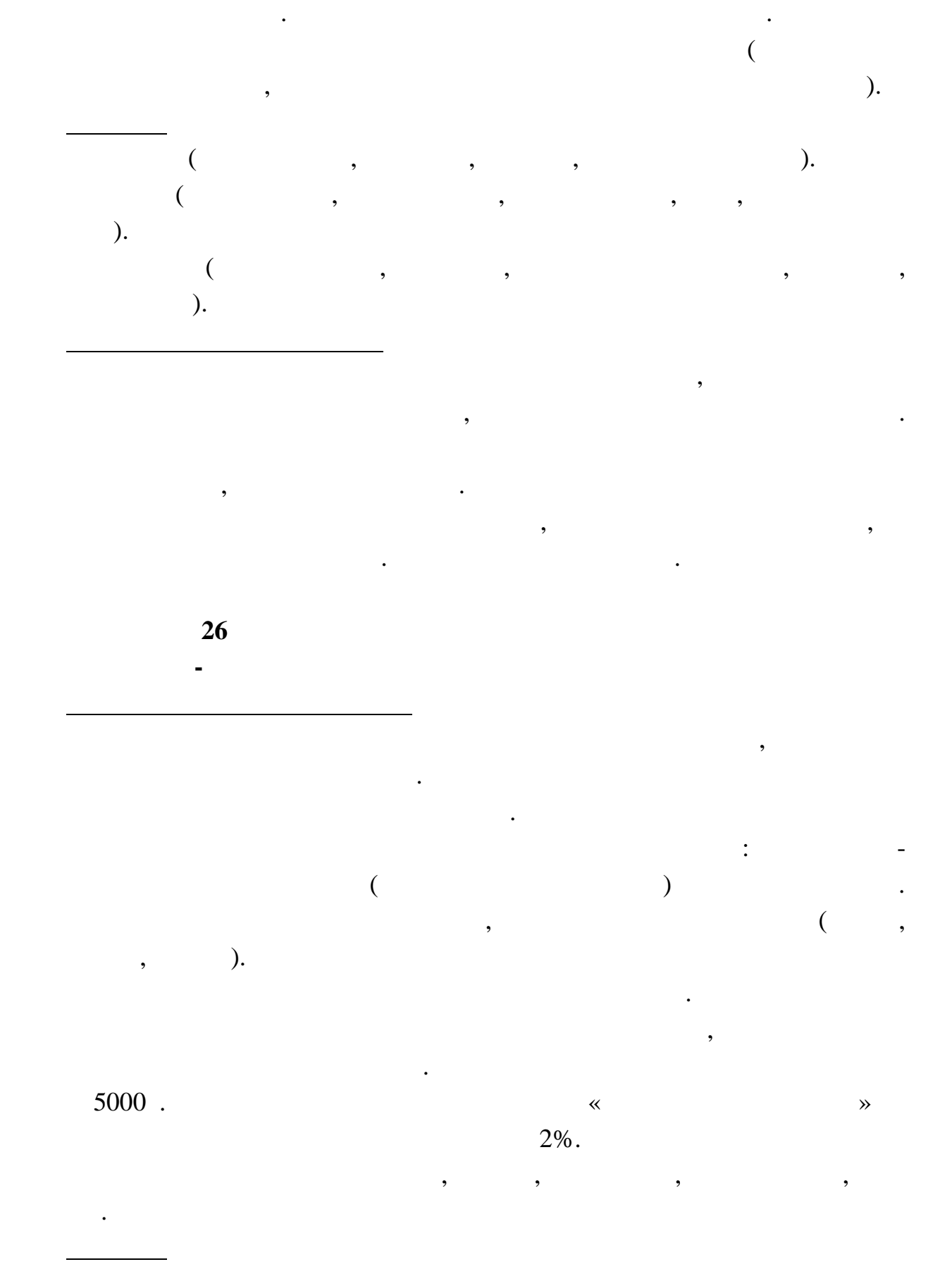

ролик имеет определенную продолж тельность. Для каждой организации заказчика известны банковские реквизиты, телефон и контактное лицо для

27

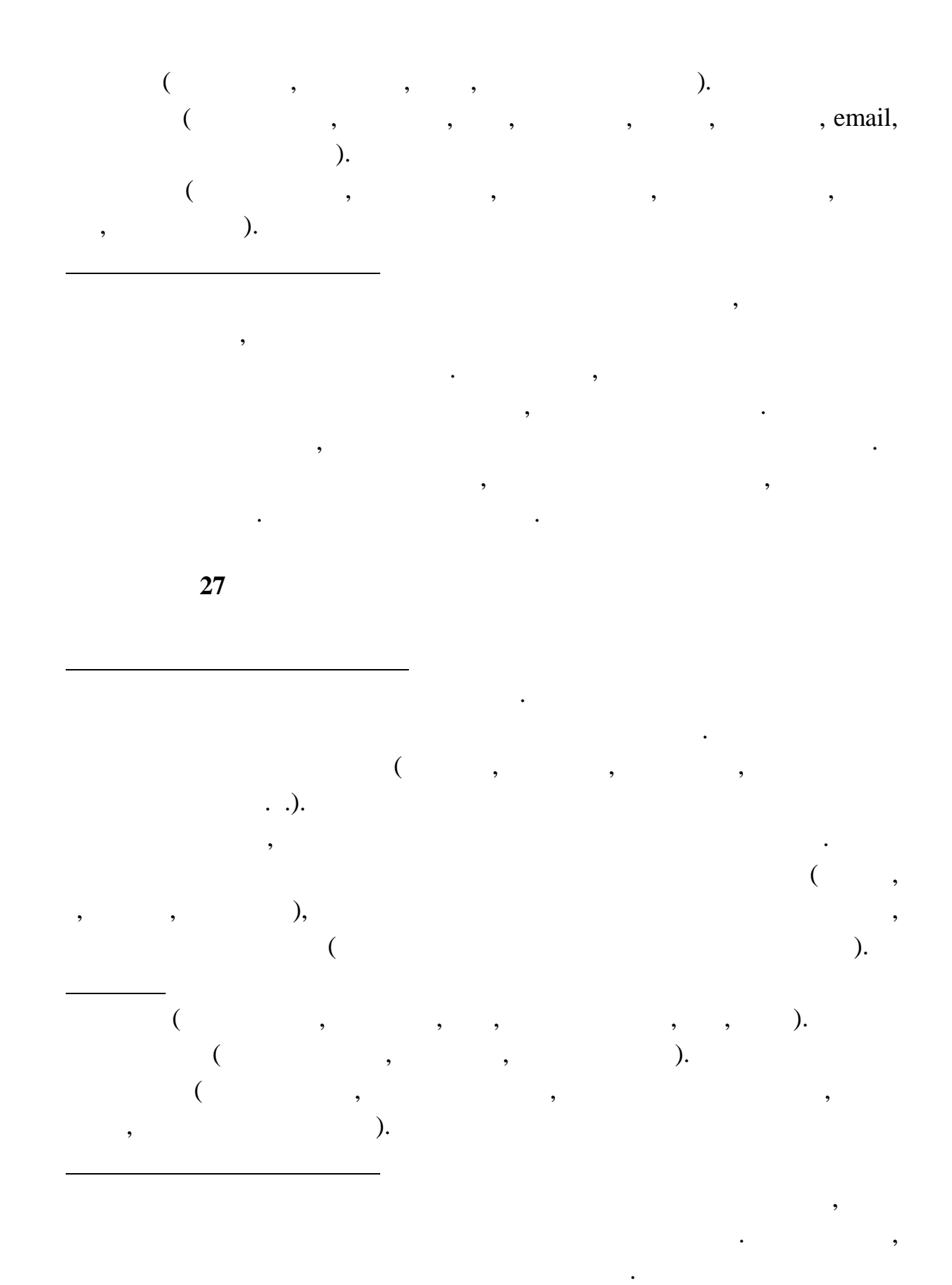

существующие запросы. Добавить новые запр сы.

Внести в структуру таблиц изменения, учитывающие эти фа ты, и изменения, что ты, и изменения, что ты, и измене<br>В структуру таблиц изменения, что ты, и изменения, что ты, и изменения, что ты, и изменения, что ты, и изменен

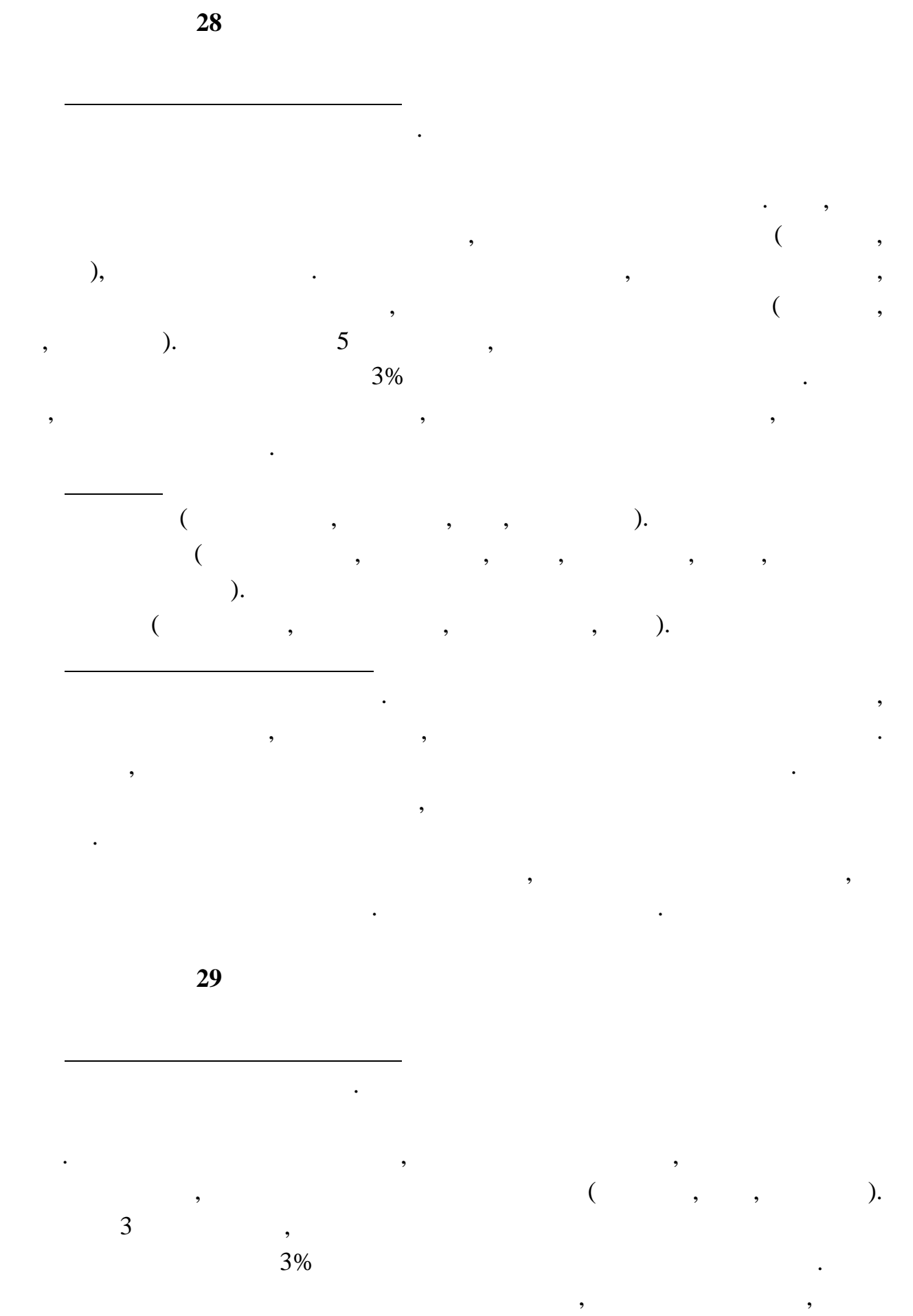

29

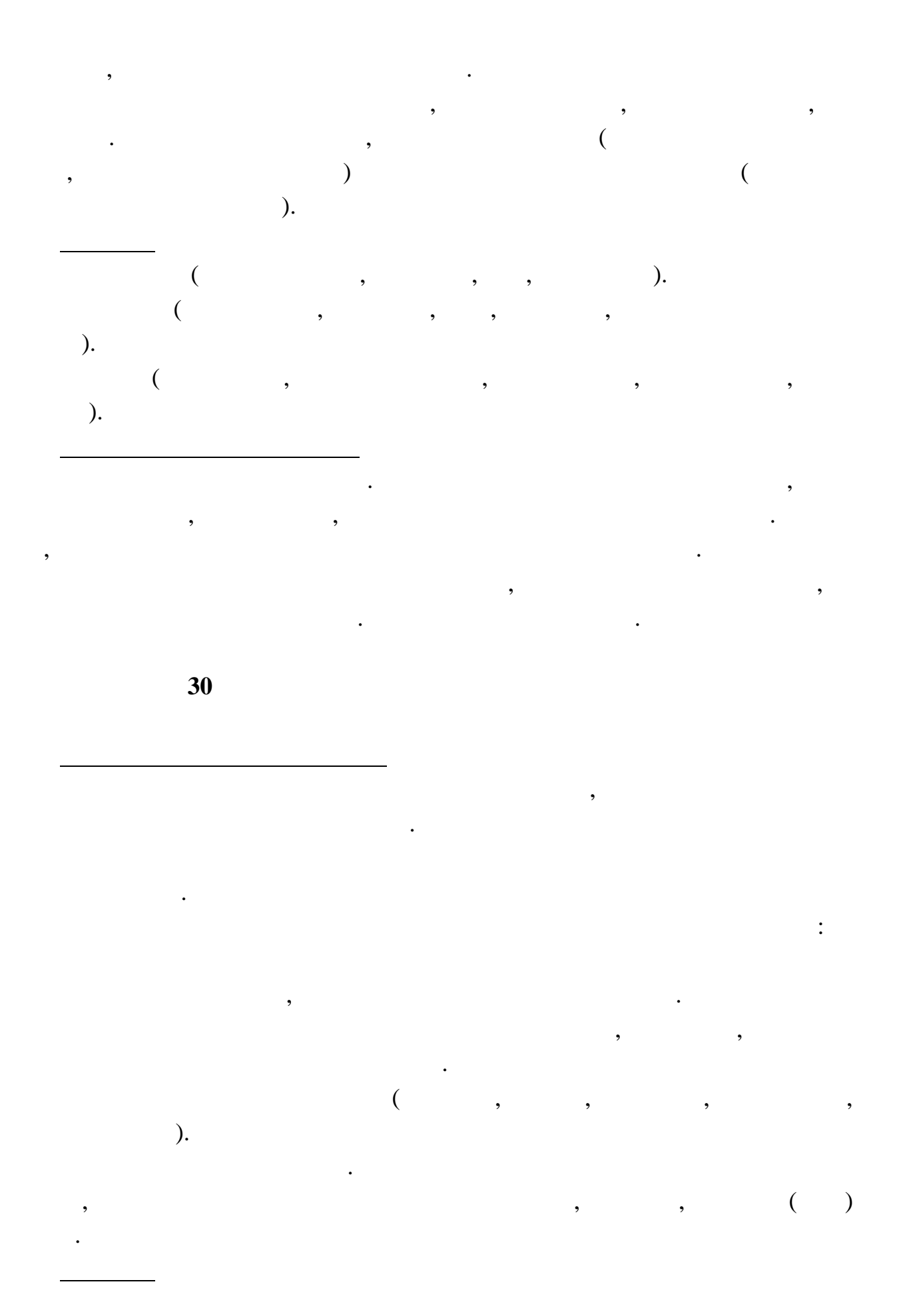

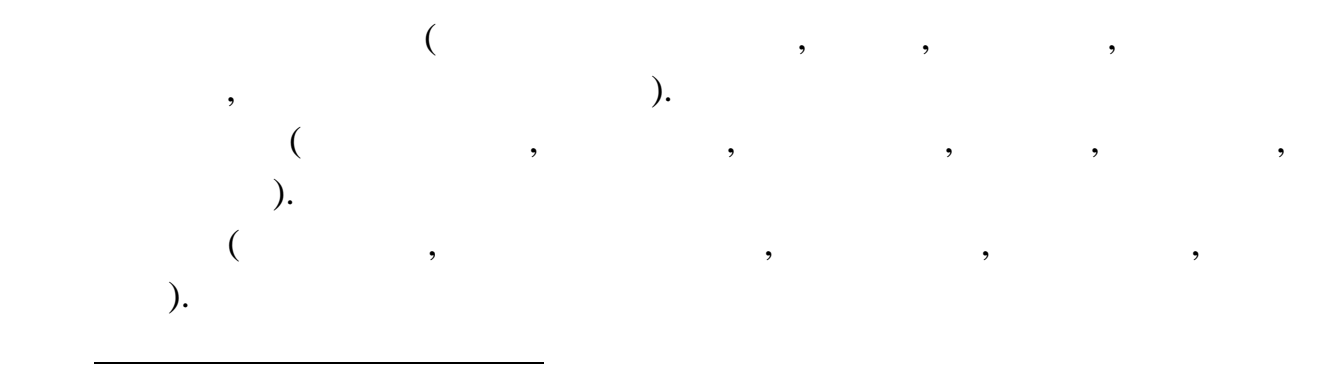

В результате эксплуатации базы данных выяснилось, что на выяснилось, что н которые законов, что н которые зако<br>Спортив

Внести в структуру таблиц изменения, учитывающие эти факты, изменения, изменения, изменения, изменения, измене

клиенты арендуют сразу несколько торговых точек. Помимо этого, Вам необходимо собирать информацию об ежемеся ных платежах, поступающих

изменить существующие запросы. Добавить новые запросы. Добавить новые запросы. Добавить новые запр $\alpha$ 

Вам от арендаторов.

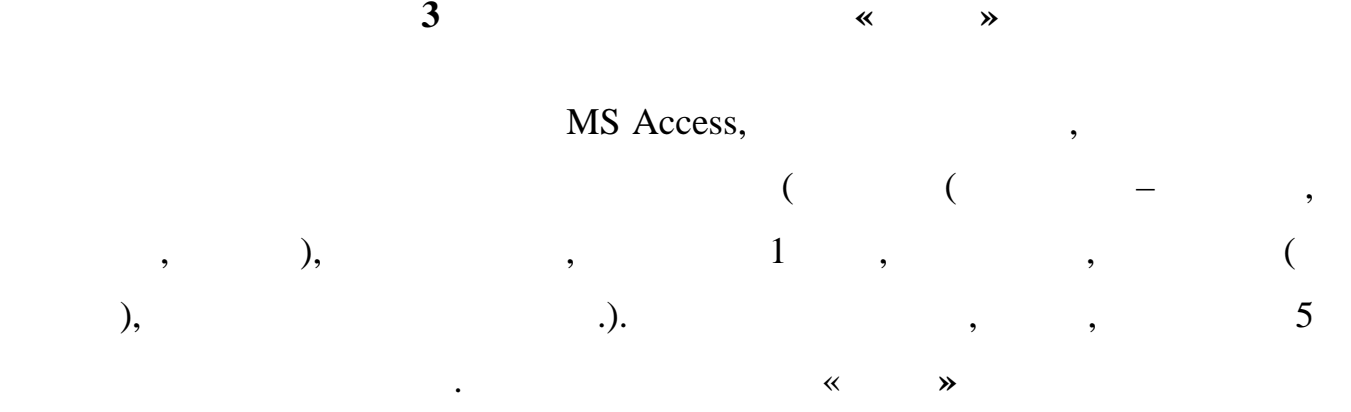

ø

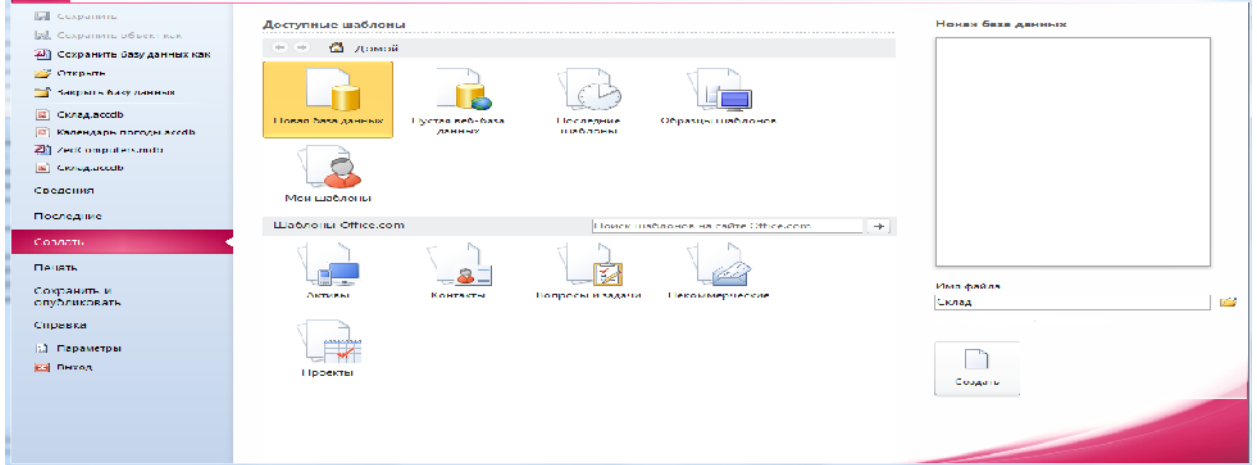

 $1 -$ 

*<u>Administration</u>* 

 $1/1$ 

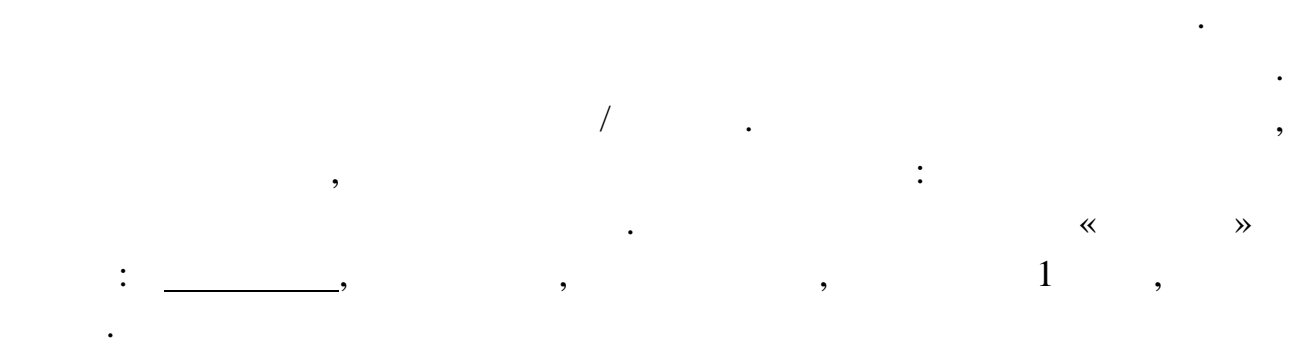

Всю информацию разбиваем на несколько таблиц в БД, между которыми

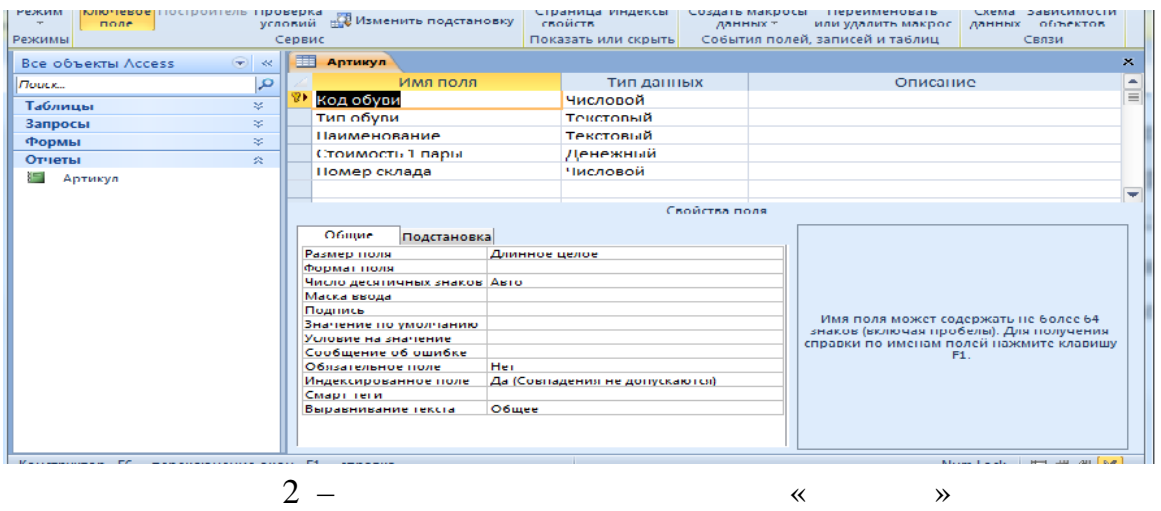

32

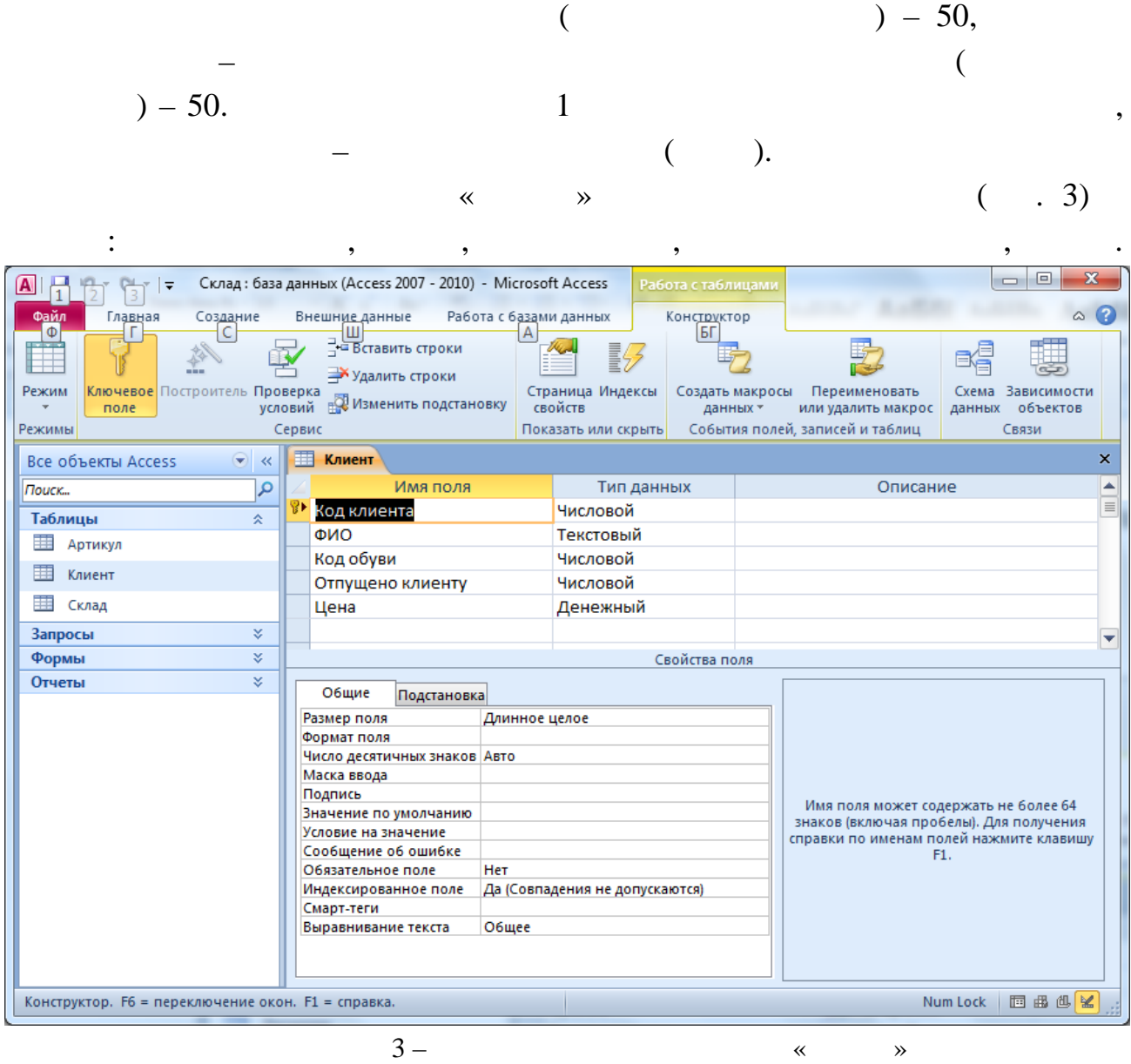

Название ключевого поля подчёркнуто, в данном случае ключевым

является поля  $\mathbb{R}^n$ 

данными.

 $\sqrt{2\pi}$   $\frac{1}{2}$ 

полями: Номер склада, Отпущено, Код обуви, Стоимость партии.

 $\begin{array}{ccccc} \ast & \ast & \ast \end{array}$  (e.d.)

 $($ , 5).  $($ , 5).

33

Если все ключевые поля определены правильно, все связи будут

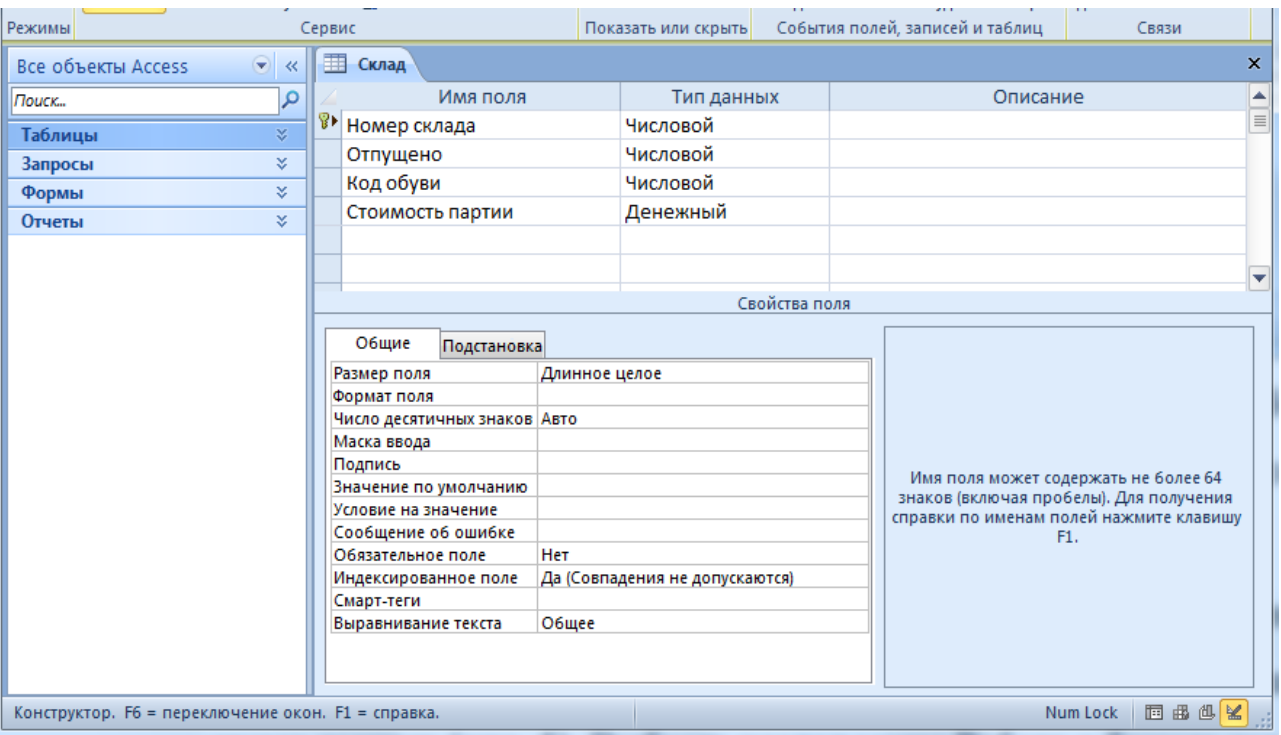

каскадное удаление связанных полей.

 $4 \hspace{1cm}$   $\hspace{1cm}$   $\hspace{1$ 

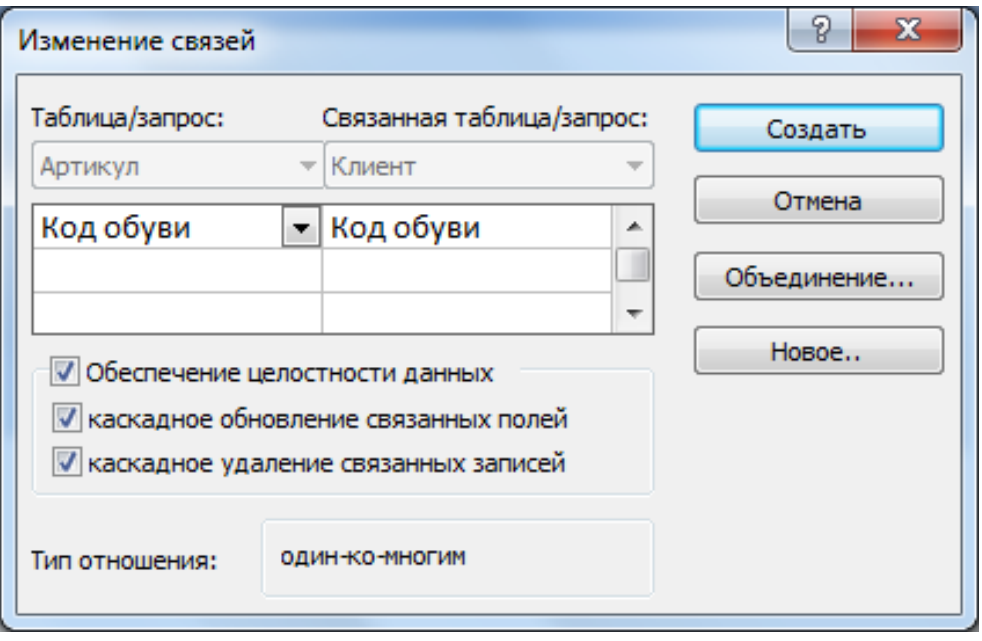

Выбрать таблицы, мышкой перетаскивая связь от первичного ключа к

внешнему ключу, при этом появить при этом появить необходимо установить появить появить необходимо установить <br>В приняте появить появить появить появить появить появить появить появить появить появить появить получить по обеспечение целостности данных полей, как как каскадное обновление связанных полей, как как связанных полей, к<br>В соответствии полей, как связанных полей, как связанных полей, как связанных полей, как связанных полей, как

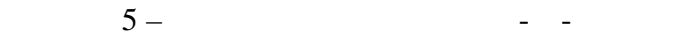

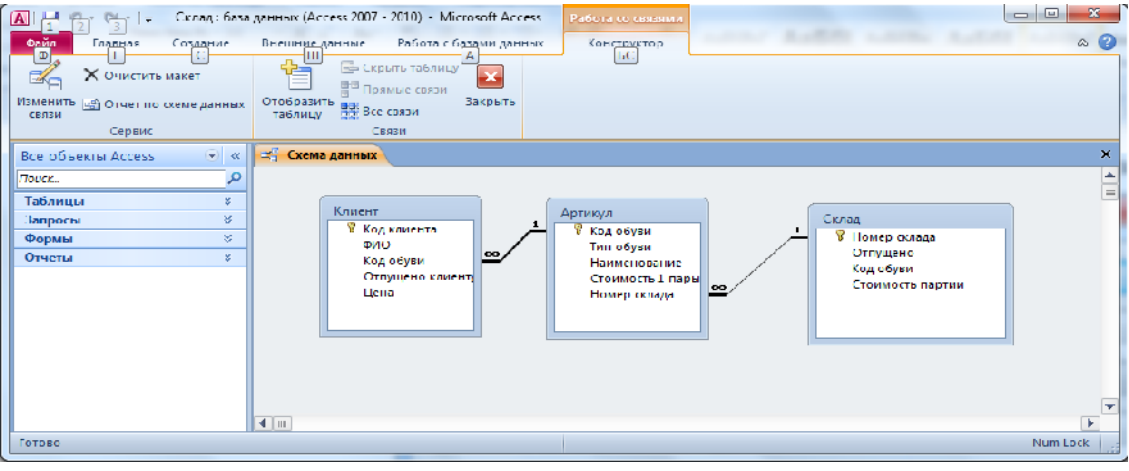

 $6 -$ 

- используются запросы. Существует несколько видов запросов:  $\bullet$   $\qquad$ ;
	- $\bullet$   $\qquad$ ;
	-
	- $\bullet$ ;
	- перекрестные запросы;
	-
	-
	- $\bullet$   $\bullet$   $\bullet$ ;  $\bullet$ ;
	- sql.
	- Рассмотрим простой запрос на выборку. Запрос может быть выполнен в
- режиме конструктора, в режиме мастера. Создадим запрос в режиме
- конструктора, позволяющий определить тип обувились тип обувились тип обувились тип обувились тип обувились тип<br>В происходить тип обувились тип обувились тип обувились тип обувились тип обувились тип обувились тип обувилис По разделу меню Создание / Конструктор запросов добавим таблицы,
- которые участвуют в запросе: Артикул. И добавим в таблицу требуемые поля,  $\mathcal{A}$
- участвующие в запросе: Наименование из таблицы Артикул, Стоимость 1 пары, Номер склада из таблицы Артикул. Условием отбора будет Мужская в поле

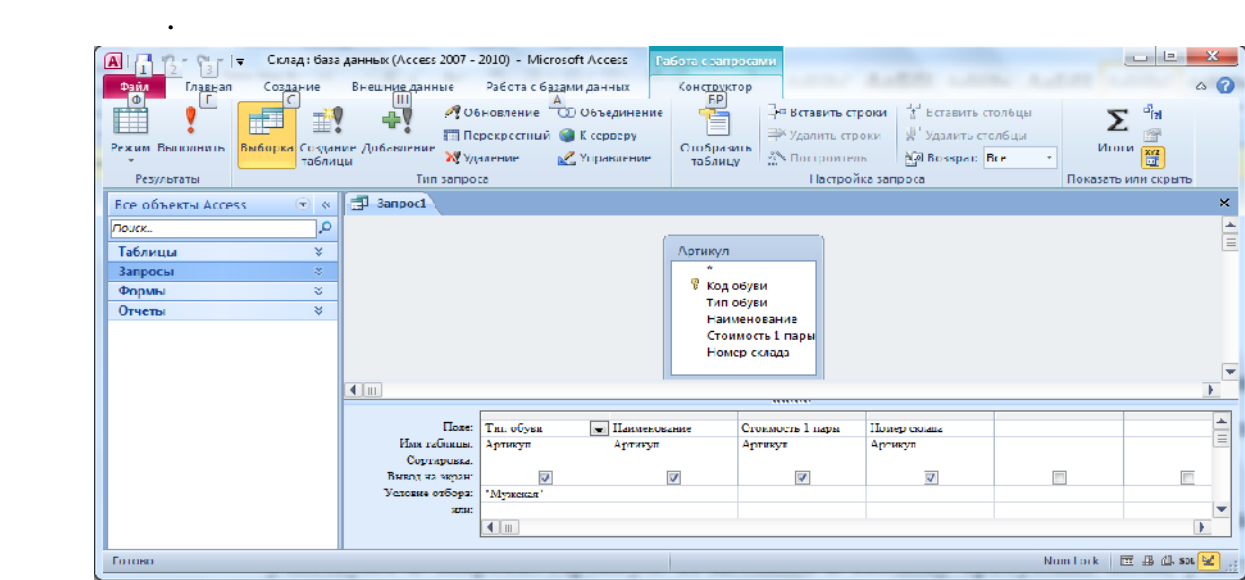

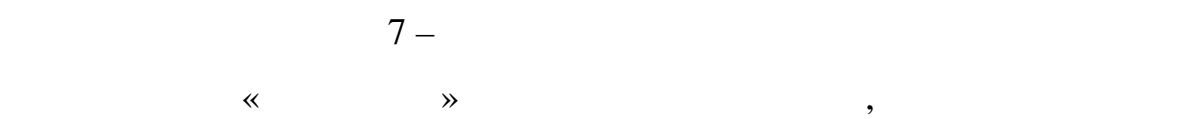

## $($  . 7).

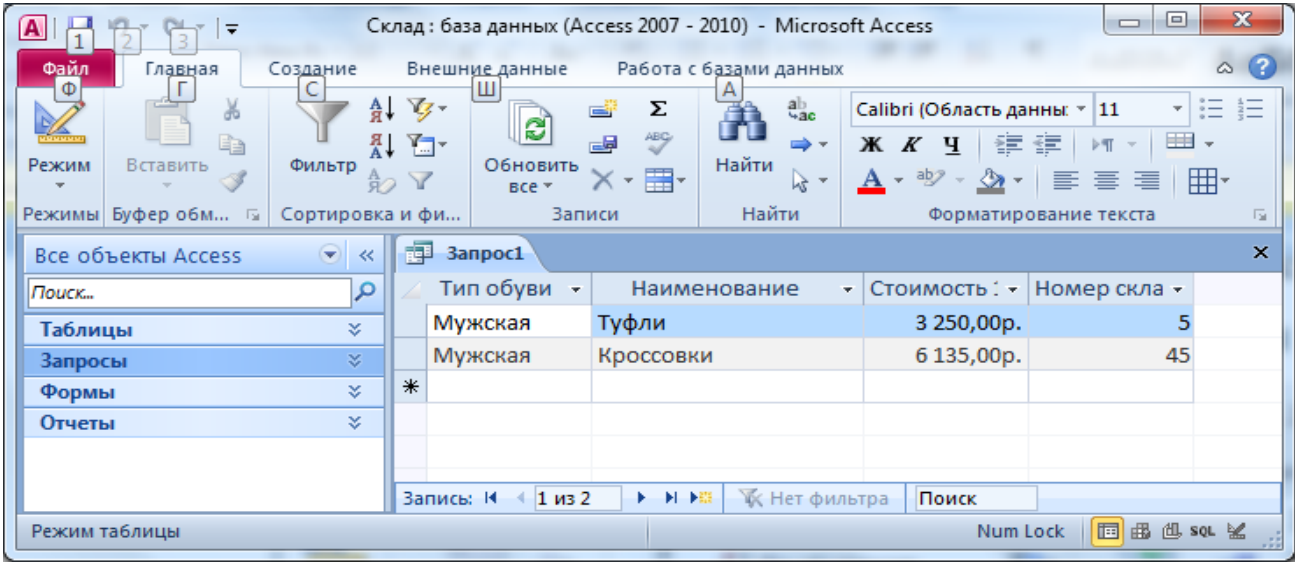

 $\mathcal{R}$ 

 $8-$ 

отборах параметр, например в квадратных скобках параметр, например в строке название на пример в строке название на  $\mathbb{E}$  [введите наименование обувите наименование обувите обувите обувите обувите обувите обувите обувите обувите обувите обувите обувите обувите обувите обувите обувите обувите обувите обувите обувите обувите обувите о любой обуви (рис. 9-11)  $\circ$   $\circ$   $\circ$  $\begin{picture}(180,10) \put(0,0){\line(1,0){10}} \put(10,0){\line(1,0){10}} \put(10,0){\line(1,0){10}} \put(10,0){\line(1,0){10}} \put(10,0){\line(1,0){10}} \put(10,0){\line(1,0){10}} \put(10,0){\line(1,0){10}} \put(10,0){\line(1,0){10}} \put(10,0){\line(1,0){10}} \put(10,0){\line(1,0){10}} \put(10,0){\line(1,0){10}} \put(10,0){\line($  $\sum$   $\frac{d_{\rm H}^{2} \Pi$ араметры –<br>| Энэ Вставить строки | Ча Вставить столбцы<br>| Ди — Это вставить строки<br>Отобразить строки № Удалить стольные<br>таблицу — Построкины № Возврат. Все<br>каблицу — Построкинское наше в ставить стольные  $M$ тоги  $\frac{m}{\sqrt{2}}$  Страница свойств Ų .<br>Пезультаты Tun sanpora .<br>Настройка запроса Показать или скрыть Все объекты Access ∴ ⊗ « | я Запрос2  $\overline{\mathbf{x}}$  $\overline{\mathsf{P}}$ Поцек... Артикул -Таблицы ¥. Клиент .<br>В. Код обуви Запросы ¥ Тип обуви ೪ Кодклиента<br>ФИО Формы  $\frac{1}{\sqrt{2}}$ Отчеты ×, Код обуви Номер склада Опіущено клиенту Цена  $\overline{\P}$  iii Þ.  $\begin{array}{|c|c|}\hline \textbf{A} & \textbf{B} \\ \hline \textbf{B} & \textbf{B} \end{array}$  $\bar{\Pi}$  and  $\mathop{\hbox{\rm Ker}}$ обузи .<br>Стоимость 1 пари  $I$ [ена Тип обуви Наименование ФИО Имя таблицы:<br>Сортировка: Kniserr Артикул Артикул Артикул Артикул Krucer  $\overline{\mathbf{v}}$  $\overline{\mathbf{v}}$  $\sqrt{\phantom{a}}$  $\blacktriangledown$  $\overline{\mathbf{y}}$ Вывод на экран:<br>- $\overline{\mathbf{v}}$ **[Введите наименование обуви]** Venonis erfega: EMI. Y  $\overline{4}$   $\overline{1}$   $\overline{1}$ F Num Lock | 回 曲 個 set <mark>图</mark>  $\sqrt{\hbox{forom}}$ 

 $9-$ 

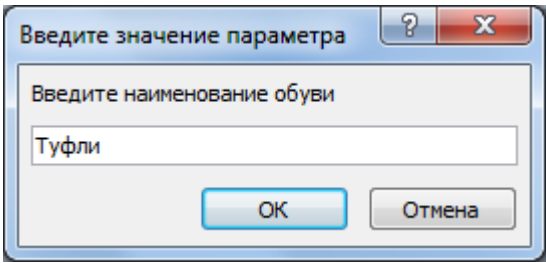

 $10 -$ 

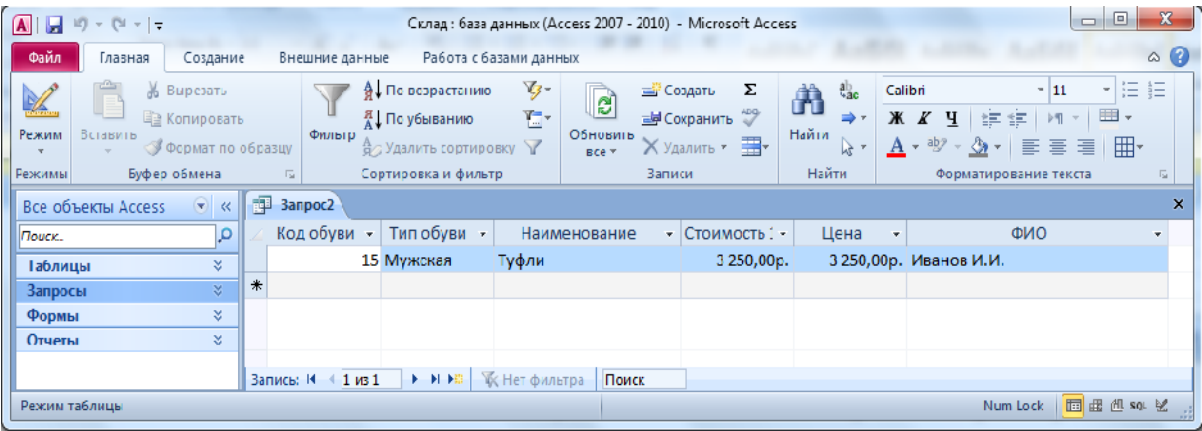

 $\blacksquare$ В строке Поле для каждого нового вычисляемого вычисляемого вычисляемого вычисляемого значения в вычисляемого значения в

 $\blacksquare$ 

 $\blacksquare$ 

 $11 -$ 

*Запрос с вычисляемыми полями*.

 $\ddot{\cdot}$ 

полю – Свойства - Формат поля.

 $\mathcal{L}_{\text{max}}$ 

двоеточие.

которыми стоят необходимые вам знаки математических операций. вычисляемое поле можно  $\mathbf{E} = \mathbf{E} \cdot \mathbf{E} \cdot \mathbf{E}$  , правой мыши щелкаем поле можно щелкаем полезн

 $2: (12-13)$ 

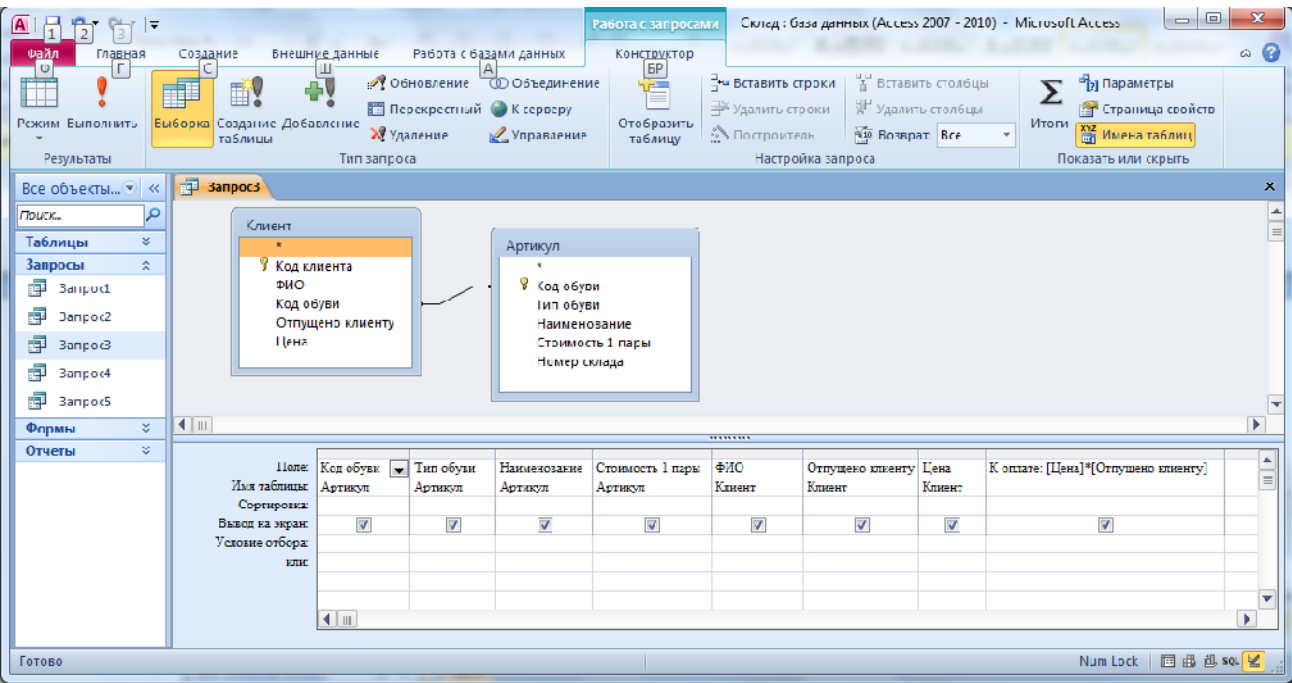

 $12 -$ 

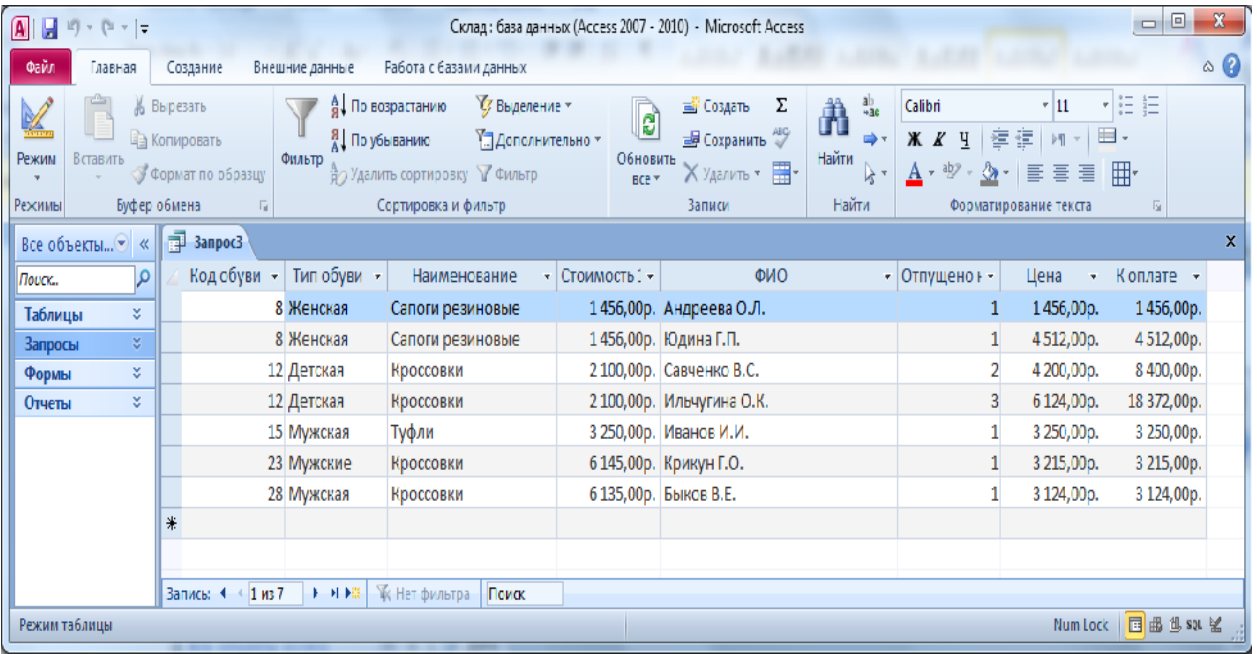

Формы – это объекты базы данных, предназначенные для просмотра

данных из таблиц и запросов, для ввода данных в базу, корректирования существующих данных и выполнения заданных действий. Форма может содержать графики, рисунки и другие внедрённые объекты. Можно внедрённые объекты. Можно внедрённые объекты. Мо<br>В применение объекты и другие внедресть при применении объекты. Можно внедресть при применении объекты. Можно

 $13 -$ 

данные в таблицы и без помощи каких-либо форм.

помощью мощью мощью мощью мощью мощью мощью мощью в режиме и совремя в режиме в режиме в режиме в режиме в реж<br>В режиме в режиме в режиме в режиме в режиме в режиме в режиме в режиме в режиме в режиме в режиме в режиме в

Конструктора, сохраняя таблицу или запрос как форму. Созданную любым

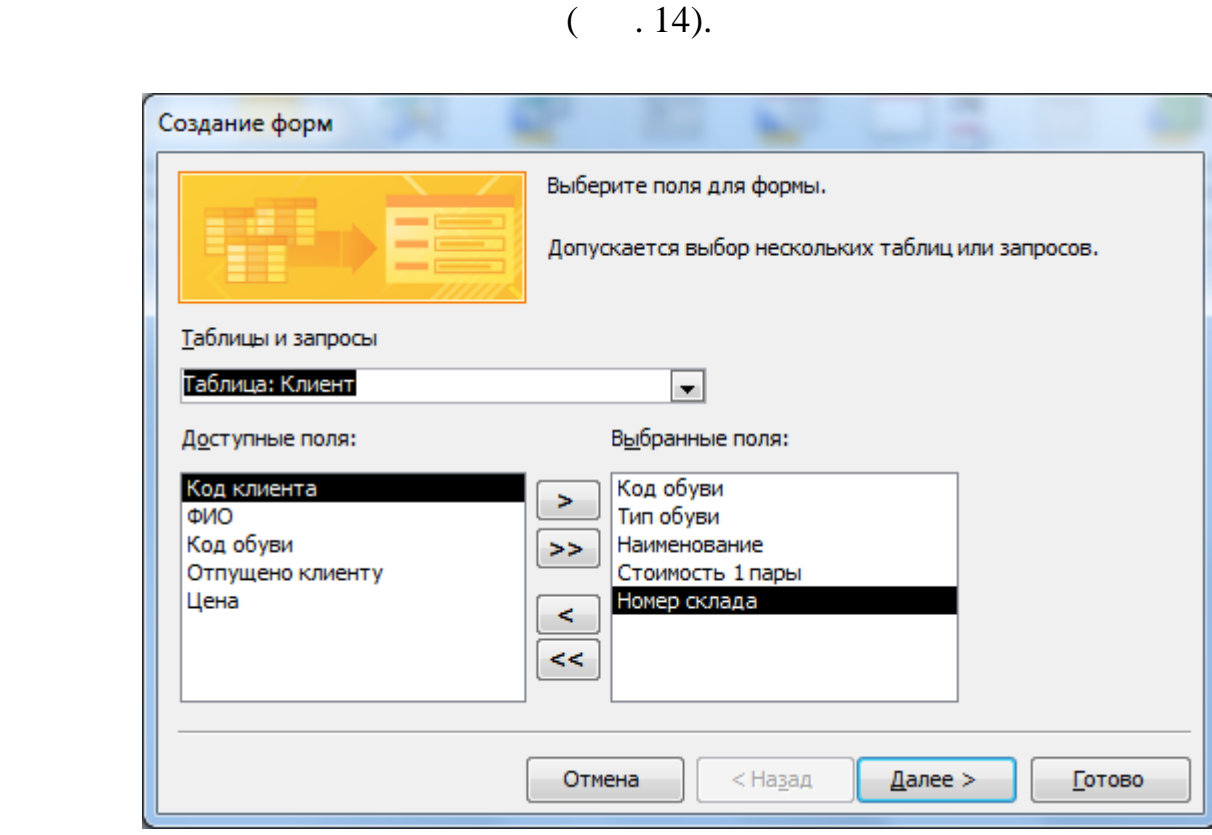

способом форму можно затем изменять в режиме Конструктора. Рассмотрим

 $\bullet$  выполним команду: вкладка ленты Создание панель инструментов панель инструментов панель инструментов панел

• В диалоговом окне Создание форм выбираем таблицы и поля, которые форм выбираем таблицы и поля, которые форм выб

 $\bullet$  выберите выберите выберите выберите выберите внешний вид  $\bullet$ 

 $\bullet$  , адаем имя формы. Щёлкните по кнопке Готово.  $\bullet$ 

сове таблицы Артикул, Клиент, выбрав все поля таблицы Артикул, Клиент, выбрав все поля таблицы, выбрав в совет<br>В советании поля таблицы, которые советания в советании поля таблицы, которые советания в советании поля табли Артикул, и поля Код обуви, Тип обуви, Наименование. Стоимость 1 пары и

некоторые из перечисленных способов.

 $($ ,  $),$   $($   $).$ 

Формы Другие формы Мастер форм.

будут помещены в форму. Щёлкните по кнопке Далее.

 $14 -$ 

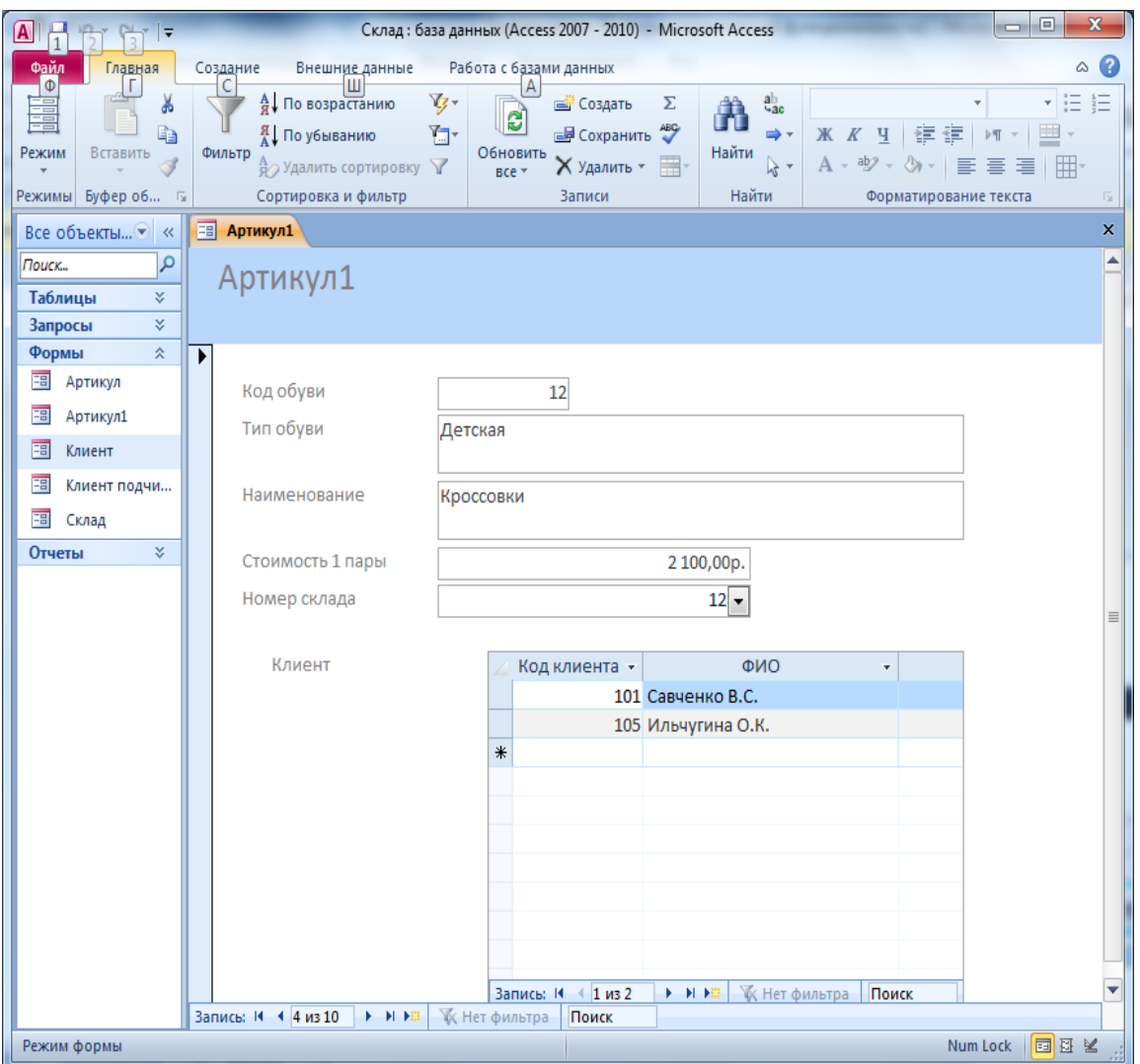

 $15 -$ 

несколько способов создания отчёта:

• вручную, в режиме конструктора;  $\bullet$  с использованием мастера отчётов;

 $\bullet$  с помощью мастера автоотчётов;

 $\bullet$  (and the matrix  $\bullet$  ) and the matrix  $\bullet$ 

отчёт – это итоговый документ, создаваемый на основе таблиц или продавательно на основе таблиц или продаватель<br>В создавательно продавательно на основе таблиц или продавательно на основе таблиц или продавательно на основе

на основе запросов. При сохранении отчёта сохраняется только его структура, данные же, соответствуют технология состояния базы данных. В соответствуют технология состояния сос<br>В состоянии базы данных состояния состояния состояния состояния состояния состояния состояния состояния состоя Большинство отчётов имеют ленточный вид или столбец. Существует

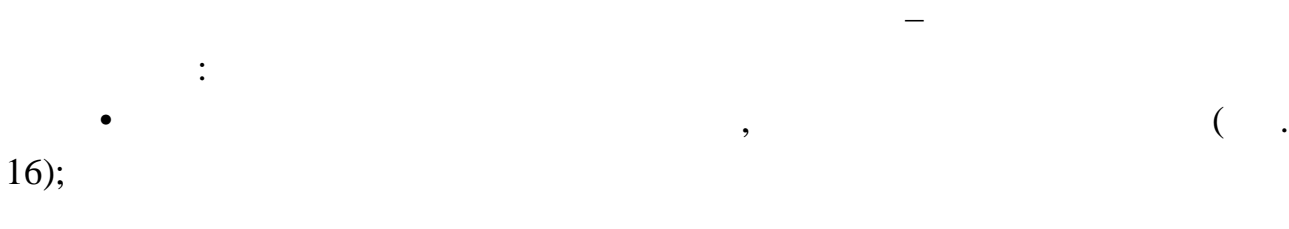

 $(-.17, 18);$ 

 $\bullet$  , and the ottopic matrix  $\bullet$  , and the ottopic matrix  $\bullet$  , and the ottopic matrix  $\bullet$ 

 $\bullet$   $\qquad \qquad , \qquad \qquad , \qquad \qquad ;$ 

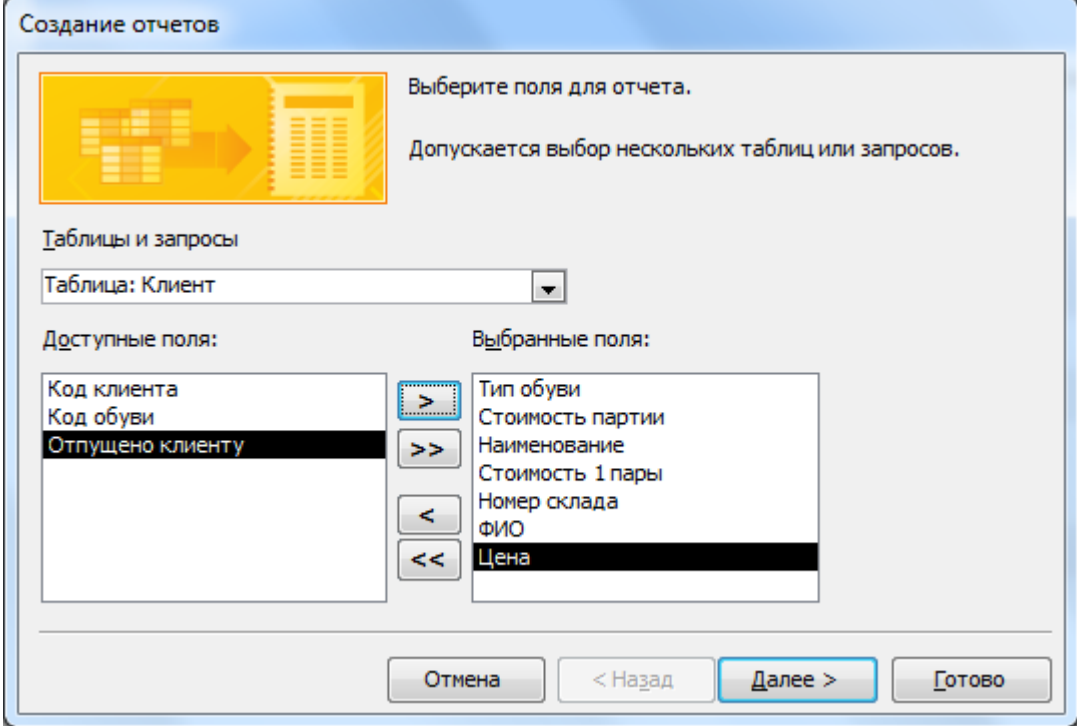

 $16 -$ 

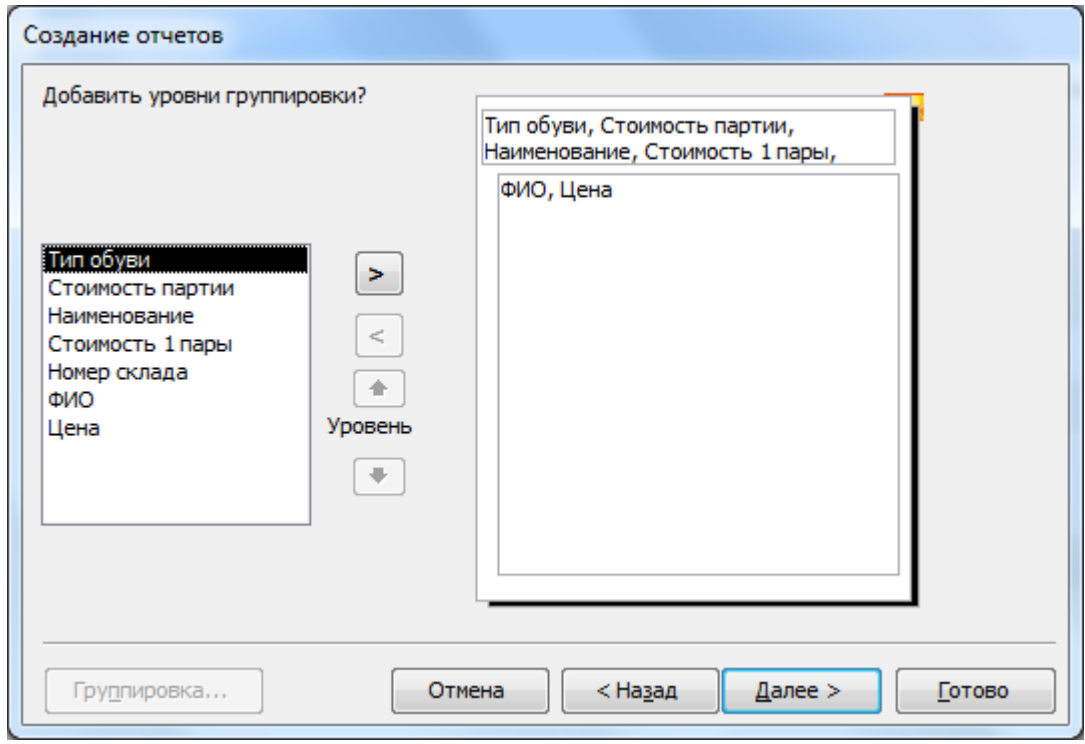

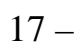

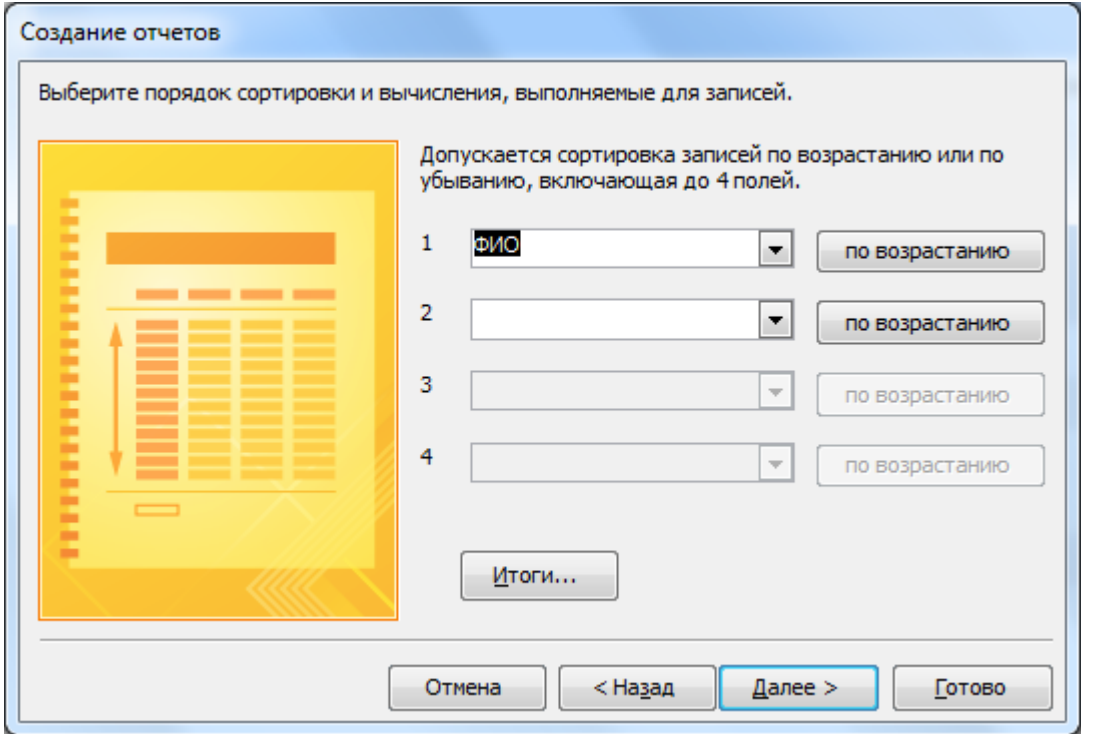

 $18 -$ 

| $\boxed{\mathbf{a}}$                                      | $\overline{\mathbf{v}}$                                                 |                                                                                                    | Склад: база данных (Access 2007 - 2010) - Microsoft Access -                                                                            |                                                                                                    | $-0$<br>-21                  |
|-----------------------------------------------------------|-------------------------------------------------------------------------|----------------------------------------------------------------------------------------------------|----------------------------------------------------------------------------------------------------|----------------------------------------------------------------------------------------------------|------------------------------|
| Гладная<br><b>The PUT</b>                                 | Cosaarne<br>Внешние данные                                              | Работа с базали данных                                                                                                    |                                                                                                    |                                                                                                    | $\circ$ 0                    |
| г.<br>---<br>里<br>an<br>насти.<br>приложения =<br>Шаблоны | c<br>іаблица Конструктор-<br>Списки<br>SharePoint-<br>таблиц<br>Таблицы | $\overline{\mathbb{Q}}$ and<br>凤<br>肆<br>E<br>Форма Конструктор Пустая<br>Мастер<br>Конструктор<br>sampocos sampocos<br>форм<br>Запрось<br>Формы | <b>X</b> Macrep GopM<br>Æ<br><b>М</b> Навигация *<br>Отчет Конструктор Пустой<br>Пустая со Другие формы »<br>отчетов<br>OTHER<br>Отчеты | <b>WE MOLYVILL</b><br><b>Во Мастер отчетов</b><br><b>25 Модуль класса</b><br><b>В Наклейки</b><br>Макрос<br>9 <sup>9</sup> Visual Basic<br>Макросы и код |                              |
| Все объекты *                                             | 揊<br>Артикул<br>长                                                       |                                                                                                    |                                                                                                    |                                                                                                    | $\mathbf{x}$                 |
| Florida.                                                  | l,o                                                                     |                                                                                                    |                                                                                                    |                                                                                                    | ≐                            |
| ×<br><b>Таблицы</b><br>¥.<br>Запросы<br>ø.<br>Формы       | Артикул                                                                 |                                                                                                    |                                                                                                    |                                                                                                    |                              |
| S.<br>Отчеты                                              | Тип обуви                                                               | Паименование                                                                                                    | Стоимость 1 пары. Стоимость партии                                                                                                    | ФИО                                                                                                    | Цена                         |
|                                                           | Женская                                                                 | Сапоги резиновые                                                                                                    | 1.456,00p.<br>15.486,00p.                                                                                                    |                                                                                                    |                              |
|                                                           |                                                                         |                                                                                                    |                                                                                                    | Юдина Г.П.                                                                                                    | 4512,00p.                    |
|                                                           |                                                                         |                                                                                                    |                                                                                                    | Лндоеева О.Л.                                                                                                    | 1455,00p.                    |
|                                                           | Детская                                                                 | Кроссовки                                                                                                    | 2 100,00p.<br>15486,00p.                                                                                                    |                                                                                                    |                              |
|                                                           |                                                                         |                                                                                                    |                                                                                                    | Ильчугина О.К.                                                                                                    | 6 124,00p.                   |
|                                                           |                                                                         |                                                                                                    |                                                                                                    | Савченко П.С.                                                                                                    | 4.200,00p.                   |
|                                                           | Мужаюл                                                                  | Туфли                                                                                                    | 3 250,00p.<br>125 415,000.                                                                                                    |                                                                                                    |                              |
|                                                           |                                                                         |                                                                                                    |                                                                                                    | Иванов И.И.                                                                                                    | 3 250,00p.                   |
|                                                           | Мужские                                                                 | Кроссовки                                                                                                    | 6 145,00p.<br>8 900,00 p.                                                                                                    |                                                                                                    |                              |
|                                                           |                                                                         |                                                                                                    |                                                                                                    | Крикун Г.О.                                                                                                    | 3 215,00p.                   |
|                                                           | Мужская                                                                 | Кроссовки                                                                                                    | 8200,005.<br>6.135,00p.                                                                                                    |                                                                                                    |                              |
|                                                           |                                                                         |                                                                                                    |                                                                                                    | <b>EBIKOD B.E.</b>                                                                                                    | 3 124,00p.                   |
|                                                           | 19 апреля 2015 г.                                                       |                                                                                                    |                                                                                                    |                                                                                                    | Стр. 1 из 1                  |
|                                                           |                                                                         |                                                                                                    |                                                                                                    |                                                                                                    |                              |
|                                                           |                                                                         |                                                                                                    |                                                                                                    |                                                                                                    | $\overline{\phantom{0}}$     |
| Режим отчета                                              |                                                                         |                                                                                                    |                                                                                                    |                                                                                                    | Num lock <b>31 7 &amp; M</b> |
|                                                           |                                                                         |                                                                                                    |                                                                                                    |                                                                                                    |                              |

 $19 -$ 

1.  $\frac{1}{2}$   $\frac{1}{2}$  $.2006.$ 2. ГохРто в 2.5,2.6,3.0 — СПб.: Питер, 3.5,2.6,3.0 — СПб.: Питер, 3.6,2.6,3.0 — СПб.: Питер, 3.1 и тем  $1995. - 160$  : . 3. Золотова С. И. Практикум по Access - M: Изд. - Финансы и

 $, 2008$ 4. Вярхов А.С. Базы данных. Вярхов А.С. Базы данных. В теорию и металлизмов и металлизмов и металлизмов и мета

 $, 2006.$ 

5. Muse E. B.  $\mathcal{S}$ .  $\mathcal{S}$  $-M:$   $. . 2008$ 

6. Попов А. А. FoxPro 2.5/2.6. Создание приложений для FOXPRO  $2.5/2.6$  DOS WINDOWS. —  $\therefore$  ZmeiKa. 2001. — 672 . т. Хомоненко А. Базы данных: Учебник для высших учебник для высших учебник для высших учебник для высших учебн

 $\therefore$   $\therefore$   $\qquad$   $\qquad$ 

8.  $\cdots$ ,  $\cdots$ ,  $\cdots$ ,  $\cdots$ ,  $\cdots$ Учебник для высших учебных заведений / Под ред. проф. А. Д. Хомоненко, — 4-е изд., д., п. и перераб. — Спб.: Спб.: Король, 2004. — 736 с.